## Dialog 4220 Lite/Dialog 4222 Office

Systemtelefone für MD110 und MX-ONE™ Telephony System

## Bedienungsanleitung

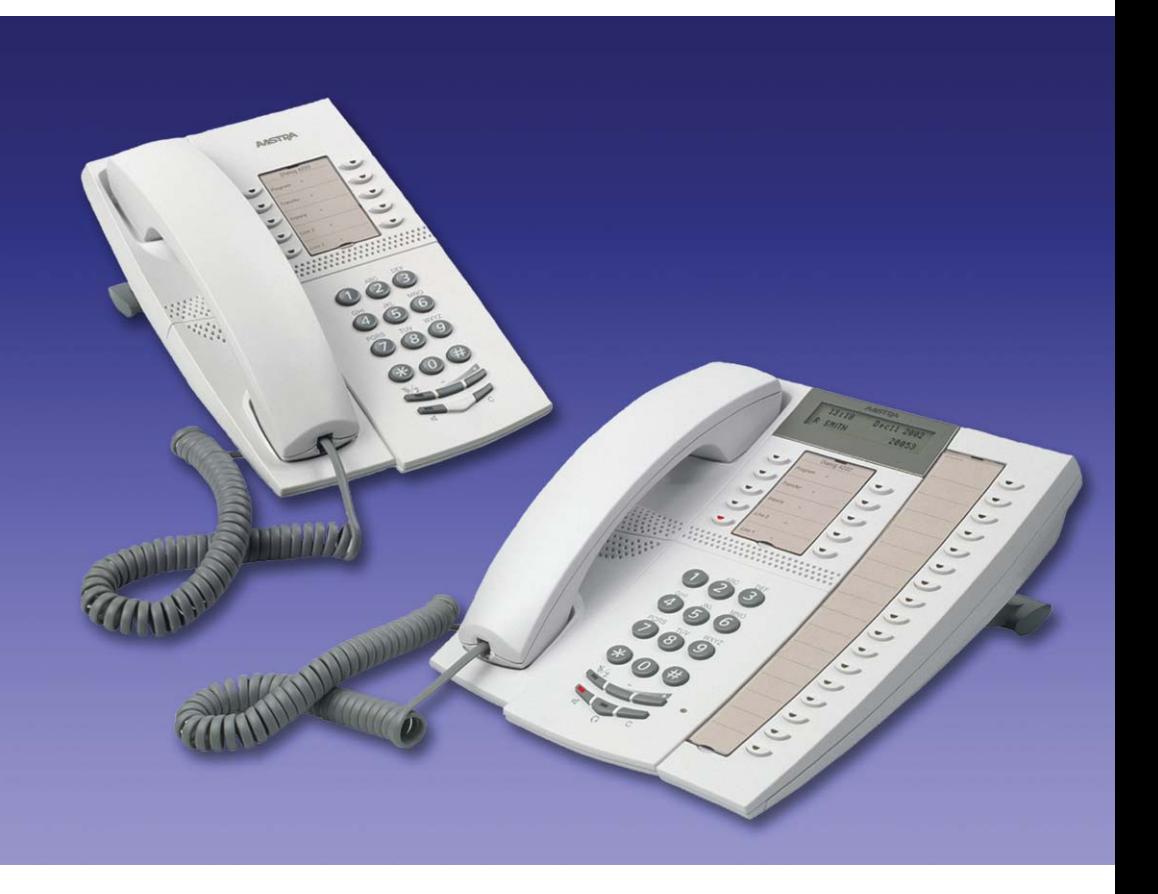

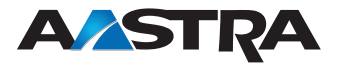

DE/LZT 103 060 R5A © Aastra Telecom Sweden AB 2008. Alle Rechte vorbehalten.

### Inhaltsverzeichnis

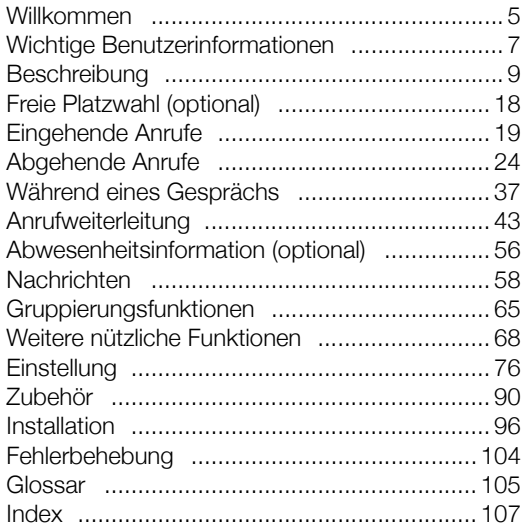

Inhaltsverzeichnis

### <span id="page-4-0"></span>Willkommen

Vor Ihnen liegt die Bedienungsanleitung für die Systemtelefone *Dialog 4220 Lite* und *Dialog 4222 Office*. Diese Bedienungsanleitung beschreibt die verfügbaren Funktionen der Telefone beim Anschluss an einen **MD110** oder **MX-ONE™** 

#### **Telephony System**.

Die für diese Telefone verfügbaren Funktionen und Leistungsmerkmale wurden entwickelt, um in verschiedensten Telefonbedienungssitua-

tionen einfache und komfortable Bedienbarkeit zu gewährleisten.

In dieser Bedienungsanleitung werden die Funktionen und Leistungsmerkmale der Systemtelefone *Dialog 4220 Lite* und *Dialog 4222 Office* in ihrer Werkseinstellung beschrieben. Sollte es Unterschiede zur Programmierung Ihres Telefons geben, wenden Sie sich bitte an Ihren Systemadministrator.

In einigen Ländern werden für bestimmte Leistungsmerkmale andere Funktionscodes verwendet. In dieser Bedienungsanleitung wird für alle beschriebenen Funktionen der gebräuchlichste Code verwendet.

Die aktuelle Version der Bedienungsanleitung kann auch von folgender Website heruntergeladen werden: <http://www.aastra.com>

### Copyright

Alle Rechte vorbehalten. Ohne die vorherige schriftliche Erlaubnis des Herausgebers darf kein Teil dieses Dokuments für irgendwelche Zwecke vervielfältigt oder übertragen werden, und zwar unabhängig davon, auf welche Art und Weise oder mit welchen Mitteln, elektro-

nisch oder mechanisch, dies geschieht.

Wenn diese Publikation auf Medien von Aastra bereitgestellt wird, erteilt Aastra die Erlaubnis, Kopien des in dieser Datei enthaltenen Inhalts für private Zwecke und nicht zur Weiterverbreitung herunterzuladen und auszudrucken. Kein Teil dieser Publikation darf verändert, modifiziert oder für kommerzielle Zwecke verwendet werden. Aastra haftet nicht für Schäden, die durch die Verwendung einer widerrecht-

lich modifizierten oder veränderten Publikation entstehen.

Aastra ist eine eingetragene Marke von Aastra Technologies Limited. Alle anderen erwähnten Marken sind Eigentum ihrer jeweiligen Inhaber.

### Gewährleistung

AASTRA ÜBERNIMMT KEINERLEI GEWÄHRLEISTUNG FÜR DIESES MATERIAL EINSCHLIESSLICH, JEDOCH NICHT BE-SCHRÄNKT AUF DIE IMPLIZIERTE GEWÄHRLEISTUNG FÜR DIE MARKTFÄHIGKEIT UND EIGNUNG FÜR EINEN BESTIMMTEN ZWECK. Aastra kann nicht für hierin enthaltene Fehler oder zufällige oder indirekte Schäden haftbar gemacht werden, die sich aus der Bereitstellung, dem Inhalt oder der Verwendung dieses Materials ergeben.

### Konformitätserklärung

*Aastra Telecom Sweden AB, SE-126 37 Hägersten, erklärt hiermit, dass dieses Telefon den grundlegenden Anforderungen und weiteren relevanten Bestimmungen der europäischen R&TTE-Richtlinie 1999/5/EC entspricht.*

Einzelheiten finden Sie unter: [http://www.aastra.com/sdoc.](http://www.aastra.com/sdoc)

### <span id="page-6-0"></span>Wichtige Benutzerinformationen

#### *Sicherheitshinweise*

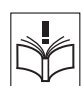

### **Speichern Sie diese Anweisungen.**

### **Lesen Sie die Sicherheitshinweise vor Gebrauch!**

**Hinweis:** *Zum Schutz vor Bränden, Stromschlägen und anderen Verletzungen beachten Sie bei der Verwendung des Telefons bzw. des angeschlossenen Geräts immer die nachfolgenden grundlegenden Sicherheitshinweise.*

- Befolgen Sie die Anweisungen in der Bedienungsanleitung oder sonstigen Dokumentation des Geräts.
- Installieren Sie das Gerät nur an Standorten und in Umgebungen, für die es konzipiert ist.
- Für netzbetriebene Telefone: Betreiben Sie das Telefon nur mit der angegebenen Netzspannung. Wenn Sie hinsichtlich der Netzspannung in Ihrem Gebäude nicht sicher sind, fragen Sie bei der Hausverwaltung oder Ihrem lokalen Energieversorgungsunternehmen nach.
- Für netzbetriebene Telefone: Vermeiden Sie es, das Netzkabel des Telefons an einer Stelle zu platzieren, an der es mechanischem Druck ausgesetzt werden könnte, da dadurch das Kabel beschädigt werden kann. Falls das Netzkabel oder der Netzstecker beschädigt ist, trennen Sie das Produkt von der Stromzufuhr und wenden sich an qualifiziertes Servicepersonal.
- Mit diesem Gerät verwendete Headsets müssen der Norm EN/IEC 60950-1 und für Australien der Norm AS/NZS 60950: 2000 entsprechen.
- Nehmen Sie keine Änderungen oder Modifizierungen am Gerät vor, ohne zuvor die Genehmigung der für die Normeinhaltung zuständigen Stelle einzuholen. Durch nicht genehmigte Änderungen oder Modifizierungen kann die Berechtigung des Benutzers zur Betreibung des Geräts aufgehoben werden.
- Verwenden Sie das Telefon nicht, um ein Leck in einer Gasleitung zu melden, solange Sie sich in der Nähe dieses Lecks aufhalten.
- Gießen Sie keinerlei Flüssigkeit auf das Gerät, und verwenden Sie es nicht in einer Umgebung mit hoher Luftfeuchtigkeit (z. B. in der Nähe einer Badewanne, eines Wasch- oder Spülbeckens, eines Swimmingpools oder in feuchten Kellerräumen).
- Stecken Sie in die Geräteöffnungen keine Objekte, die nicht Bestandteil des Produkts oder eines Zusatzprodukts sind.
- Nehmen Sie das Produkt nicht auseinander. Wenden Sie sich an eine qualifizierte Serviceagentur, wenn Wartungs- oder Reparaturarbeiten erforderlich sind.
- Telefonieren Sie nicht während eines Gewitters (außer mit schnurlosen Geräten).

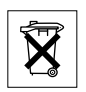

### *Entsorgung des Produkts*

Entsorgen Sie das Produkt nicht über den Hausmüll. Erkundigen Sie sich bei<br>den zuständigen kommunalen Einrichtungen, welche Entsorgungsmöglichkeiten<br>es für elektronische Produkte gibt.

### <span id="page-8-0"></span>**Beschreibung**

### Dialog 4220 Lite/4222 Office-Telefone

Dialog 4220 Lite Dialog 4222 Office

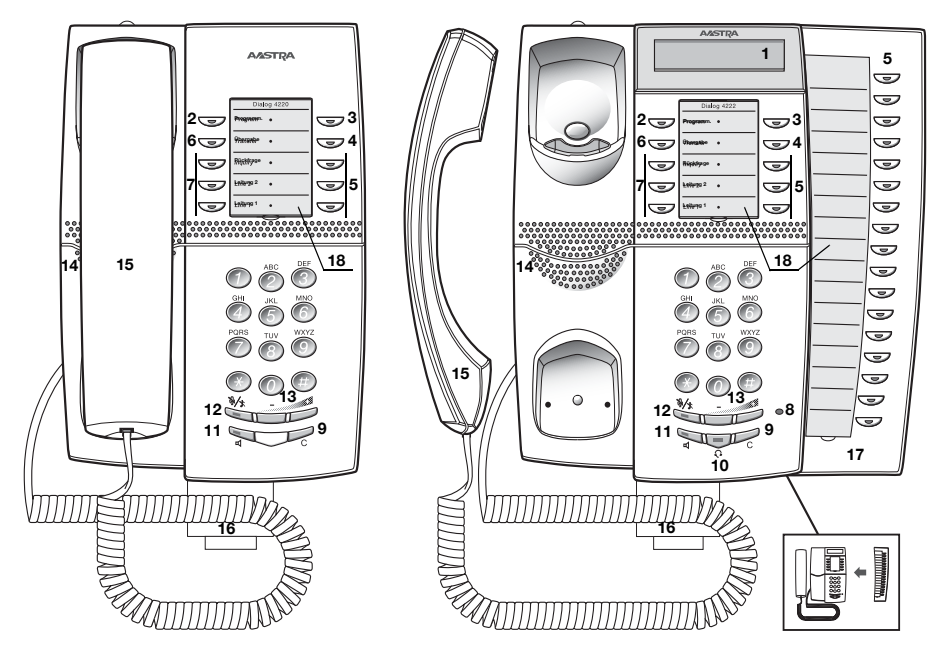

**Hinweis:** *Die Tastenfunktionen sind z. T. je nach Modell unterschiedlich. Falls eine Funktion anders ausgeführt werden muss oder nicht verfügbar ist, wird im jeweiligen Abschnitt darauf hingewiesen.*

### **1 Display (nur Dialog 4222 Office)**

2 x 20 Zeichen. Siehe Abschnitt ["Display" auf Seite 16](#page-15-0).

#### **2 Programmieren**

Siehe Abschnitt ["Einstellung" auf Seite 81](#page-80-0).

#### **3 Rückruf**

Anzeige/Aktivieren des Rückrufs. Siehe Abschnitt "Besetztzeichen" [auf Seite 29.](#page-28-0) Die Funktion kann vom Systemadministrator gelöscht oder auf eine andere programmierbare Funktionstaste gelegt werden.

#### **4 Rufumleitung (Follow-me)**

Zum Anzeigen/Aktivieren und Deaktivieren der Rufumleitung (Follow-me). Siehe Abschnitt ["Anrufweiterleitung" auf Seite 45](#page-44-0). Die Funktion kann vom Systemadministrator gelöscht oder auf eine andere pro-

grammierbare Funktionstaste gelegt werden.

#### **5 Programmierbare Funktionstasten**

Programmieren von Rufnummern oder Funktionen. Siehe Abschnitt ["Funktionstasten programmieren" auf Seite 81](#page-80-1).

#### **6 Gesprächsübergabe**

Informationen zum Weiterleiten von Anrufen finden Sie im Abschnitt ["Während eines Gesprächs" auf Seite 38](#page-37-0).

#### **7 Dreifacher Leitungszugriff**

Umgang mit Anrufen. Leitung 1 und 2 sind sowohl für eingehende als auch für abgehende Anrufe verfügbar. Die Rückfrage-Leitung kann dagegen nur für abgehende Anrufe benutzt werden.

#### **8 Mikrofon (nur Dialog 4222 Office)**

Zur Verwendung mit der Freisprecheinrichtung.

#### **9 C-Taste (Trennen)**

Trennt eine Verbindung oder beendet eine Funktion. Statt den Hörer aufzulegen, können Sie immer die C-Taste drücken.

#### **10 Headset-Taste**

Tätigen von Anrufen über den Kopfhörer und zum Aktivieren der Headset-Voreinstellung. Siehe Abschnitt "Optionales Headset" auf [Seite 96](#page-95-0).

#### **11 Lautsprecher ein/aus**

- a. Aktivieren des Lauthörens. Siehe Abschnitt "Während eines [Gesprächs" auf Seite 38.](#page-37-0)
- b. Aktivieren des Freisprechbetriebs (nur Dialog 4222 Office). Siehe Abschnitt ["Während eines Gesprächs" auf Seite 38](#page-37-0).
- c. Aktivieren der Lautsprecher-Voreinstellung (nur Dialog 4222 Office). Siehe Abschnitt ["Headset-Voreinstellung" auf Seite 97](#page-96-0).

### **12 Stummschalten**

- a. Ein- und Ausschalten des Mikrofons während eines Anrufs. Siehe Abschnitt ["Stummschalten" auf Seite 39.](#page-38-0)
- b. Ausschalten des Rufsignals, wenn das Telefon klingelt oder gerade nicht benutzt wird. Weitere Informationen finden Sie unter ["Rufsignal-Unterdrückung" auf Seite 88](#page-87-0) und unter ["Geräuschloses Rufsignal" auf Seite 88](#page-87-1).

#### **13 Lautstärkeregler**

Lautstärke anpassen. Siehe Abschnitt ["Einstellung" auf Seite 81](#page-80-0).

### **14 Lautsprecher**

#### **15 Hörer**

Kompatibel zu handelsüblichen Hörgeräten. Es kann ein zusätzlicher Hörer angeschlossen werden (siehe Abschnitt "Zubehör" auf [Seite 95](#page-94-0)).

> **Hinweis:** *Unter Umständen können kleine Metallobjekte von der Hörmuschel angezogen werden und sich darin verfangen.*

#### **16 Herausziehbares Fach für Kurzanleitung (optional)** Siehe Abschnitt ["Optionales herausziehbares Fach" auf Seite 100.](#page-99-0)

#### **17 Tastenfeld (optional, nur Dialog 4222 Office)**

Mit 17 programmierbaren Tasten. Es kann ein weiteres Tastenfeld angeschlossen werden. Siehe Abschnitt "Optionales Tastenfeld" [auf Seite 95](#page-94-1). Verwenden Sie den Designation Card Manager, um Ihre eigenen Tastenfeld-Beschriftungskarten zu erstellen und zu drucken (siehe unten).

#### **18 Beschriftungskarte**

Verwenden Sie den DCM (Designation Card Manager), um Ihre eigenen Beschriftungskarten zu erstellen und zu drucken. Der DCM ist auf der Enterprise Telephone Toolbox-CD enthalten oder kann heruntergeladen werden unter: <http://www.aastra.com>

Weitere Informationen erhalten Sie bei Ihrem autorisierten Aastra-Händler.

### Lampenanzeige

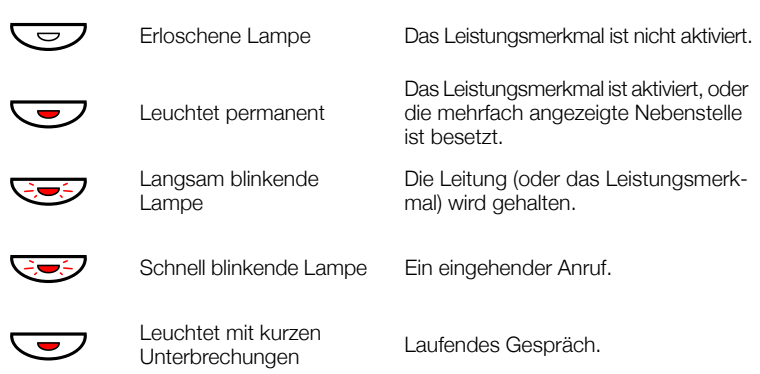

### Töne und Signale

Die folgenden Töne und Signale werden von der Telefonanlage an Ihr Telefon gesendet.

### *Töne*

In diesem Abschnitt werden die gängigsten Töne beschrieben. Viele Märkte verwenden verschiedene Töne für verschiedene Situationen.

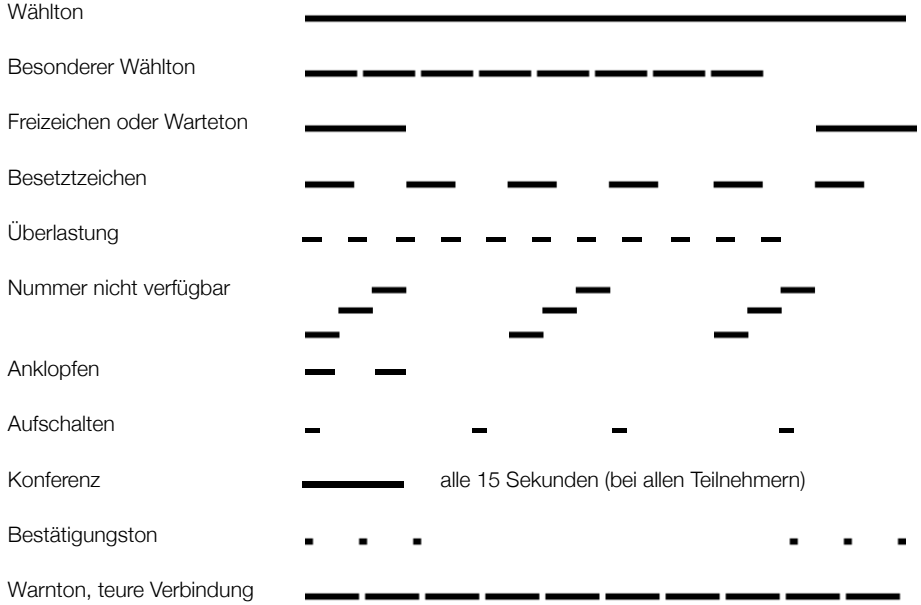

### *Ruftöne*

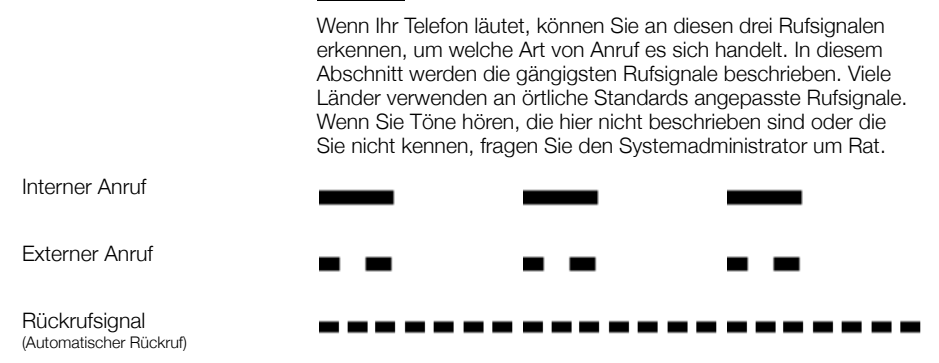

### <span id="page-15-0"></span>**Display**

Im Display werden je nach Zustand des Telefons verschiedene Informationen angezeigt, wie beispielsweise die Uhrzeit, das aktuelle Datum, der Verbindungsstatus oder die Rufnummer der Teilnehmer, mit denen Sie gerade telefonieren. Auf den folgenden Seiten finden Sie Beispiele für Informationsdisplays verschiedener Telefonstatus.

#### **Hinweise:**

*Nur das Telefon 4222 Office besitzt ein Display.*

*Es gibt zwei verschiedene Versionen der Display-Anzeige: eine ältere und eine neuere Version. Im vorliegenden Abschnitt werden beide Versionen beschrieben.*

*Es hängt vom System ab, in welchem Format ein Datum angegeben wird (TTMM oder MMTT).*

Meldungen der neueren Version:

Wenn eine Information mit drei Punkten endet (...), bedeutet dies, dass die Anlage gerade eine Aktion ausführt oder auf eine Aktion von Ihnen wartet. Enden die angezeigten Informationen mit einem Ausrufezeichen (!), ist keine weitere Aktion möglich.

#### *Ruhemodus*

Wenn das Telefon nicht benutzt wird, werden in der ersten Zeile allgemeine Informationen und in der unteren die Rufnummer Ihrer Nebenstelle angezeigt. Im folgenden Beispiel lautet die Durchwahl *2222*.

Ältere Version:

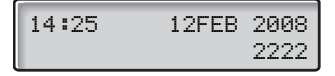

Neuere Version:

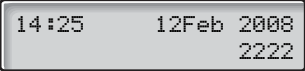

### *Abgehender Anruf*

Bei einem abgehenden Gespräch wird in der oberen Zeile der Verbindungsstatus und in der unteren Zeile die gewählte Rufnummer angezeigt.

Ältere Version:

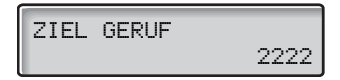

Neuere Version:

$$
\begin{bmatrix}\n\text{2iel} & \text{seruf} \dots \\
\text{2222}\n\end{bmatrix}
$$

Falls der gewünschte Gesprächspartner die Rufumleitung aktiviert hat, wird dies in der oberen Zeile angezeigt. Bei der neueren Version wird das Zeichen > als Umleitungssymbol verwendet.

Ältere Version:

 3333 SOFORT 5555

Neuere Version:

$$
\begin{array}{|c|c|}\n\hline\n&3333&>Softort \\
\hline\n&5555&\n\end{array}
$$

Obwohl Sie die Rufnummer der Nebenstelle (3333) gewählt haben, wird Ihr Anruf sofort zur Nebenstelle 5555 umgeleitet.

### *Eingehende Anrufe*

Bei eingehenden Anrufen blinkt in der oberen Zeile die Rufnummer des Anrufers.

3333

Wenn es sich um einen umgeleiteten Anruf handelt, wird dies in der oberen Zeile angezeigt. In der unteren Zeile blinkt dazu die Rufnummer des Anrufers. Bei der neueren Version wird das Zeichen > als Umleitungssymbol verwendet.

Ältere Version:

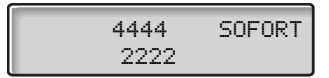

Neuere Version:

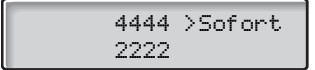

Der Anrufer mit der Rufnummer 2222 hat die Nebenstelle 4444 angerufen, und der Anruf wurde direkt an Sie umgeleitet.

### *Sprachauswahl (optional)*

Für die Anzeige von Informationen auf dem Telefon kann eine der folgenden Sprachen gewählt werden.

Die Ziffern von 0 bis 9 stehen dabei jeweils für eine andere Sprache:

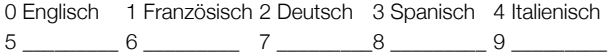

**Hinweis:** *Standardmäßig sind die Ziffern 5–9 mit Englisch belegt. Diese können lokal auf andere Sprachen umprogrammiert werden.*

So wählen Sie eine Sprache aus:

## \*08\* **Wählen.**

**(** 0 **—** 9 **) Geben Sie den Sprachcode ein.**

# Drücken.

### <span id="page-18-0"></span>Freie Platzwahl (optional)

Das Leistungsmerkmal "Freie Platzwahl" ist für Personen gedacht, die zwar über eine Nebenstellennummer, jedoch nicht über ein eigenes Telefon verfügen. Dazu gehören beispielsweise so genannte Springer, Mitarbeiter, die überwiegend im Außendienst tätig sind usw. Ein Benutzer mit freier Platzwahl meldet sich im Büro einfach an einem freien Telefon an, dem seine Nebenstellennummer und seine

Systemzugriffs-

rechte vorübergehend zugewiesen werden.

### *So melden Sie sich an*

- \*11\* **Drücken Sie diese Tasten.**
	- z \* **Geben Sie den Autorisierungscode ein, und drücken Sie die angegebene Taste.**

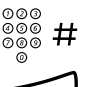

z # **Geben Sie Ihre Rufnummer ein, und drücken Sie die angegebene Taste.**

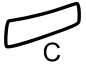

í **Drücken, um den Vorgang zu beenden.** Im Display wird Ihre Rufnummer angezeigt.

#### *So melden Sie sich ab*

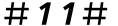

#11# **Drücken Sie diese Tasten.**

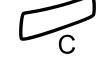

í **Drücken, um den Vorgang zu beenden.**

### <span id="page-19-0"></span>Eingehende Anrufe

### Anrufe entgegennehmen

Ein eingehender Ruf wird mit dem Rufsignal und einer blinkenden Lampe dargestellt.

> **Hinweis:** *Wenn die Funktion "Paralleles Klingeln" aktiviert ist, ertönt bei mehr als einem Telefon ein Rufsignal, siehe Abschnitt ["Paralleles Klingeln" auf Seite 23.](#page-22-0)*

### *Auf Leitung 1*

In der Regel gehen Anrufe auf Leitung 1 ein.

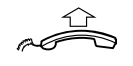

**Heben Sie den Hörer ab.**

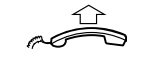

*Auf einer anderen Leitungstaste*

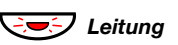

**Heben Sie den Hörer ab.**

**E** $\overline{O}$  Leitung Drücken Sie die blinkende Leitungstaste.

### *Freisprechmodus*

*(Nur beim Dialog 4222 Office-Telefon.)*

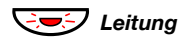

ÖÔ*Leitung* **Drücken Sie die blinkende Leitungstaste.** Sie sind nun mit dem Anrufer über Lautsprecher und Mikrofon verbunden.

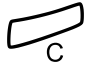

í **Drücken Sie diese Taste, um einen Freisprechanruf zu beenden.**

### *Anrufübernahme von anderer Nebenstelle*

Sie können Anrufe übernehmen, die bei anderen Nebenstellen eingehen.

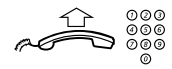

#### **Rufen Sie die läutende Nebenstelle an.**

### 8 **Drücken.**

**Hinweis:** *Sie können auch Halten/Übernahme drücken. (Diese Funktionstaste kann von Ihnen vorprogrammiert werden.)*

### Einen weiteren Anruf während eines laufenden Gesprächs beantworten

Falls bei Ihrem Telefon die Taste "Frei auf Leitung 2" programmiert wurde, können Sie auch während eines Telefonats einen weiteren Anruf entgegennehmen. Dazu muss dieses Leistungsmerkmal aber zuerst eingeschaltet werden.

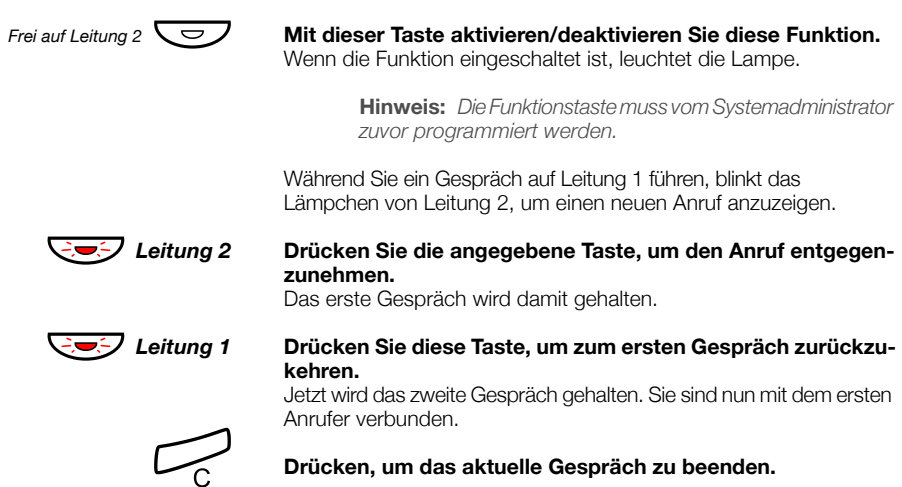

### *Anklopfen*

Wenn der Anrufer die Funktion "Anklopfen" aktiviert hat, können Sie selbst dann einen weiteren Anruf empfangen, wenn Sie die Funktion "Frei auf Leitung 2" nicht eingeschaltet haben.

So beantworten Sie den neuen Anruf:

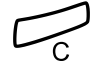

í **Drücken, um das aktuelle Gespräch zu beenden.** Das Telefon klingelt und kündigt so den wartenden Anruf an.

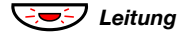

Leitung Drücken Sie die blinkende Leitungstaste, um den neuen Anruf **entgegenzunehmen.**

### **Anrufschutz**

Wenn Sie den Anrufschutz eingeschaltet haben, werden eingehende Anrufe bei Ihrer Nebenstelle nicht mehr angezeigt. Abgehende Anrufe können Sie aber jederzeit führen.

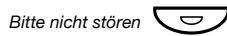

#### *Bitte nicht stören*  $\sum$  **Drücken, um den Anrufschutz ein- bzw. auszuschalten.**

**Hinweis:** *Die Funktionstaste muss vom Systemadministrator zuvor programmiert werden. Sie können auch wie im Folgenden beschrieben vorgehen.*

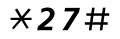

\*27# **Schalten Sie den Anrufschutz mit dieser Kombination ein,** Sie hören einen besonderen Wählton.

**oder**

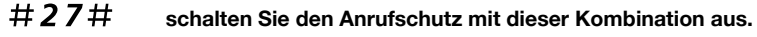

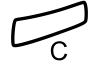

### í **Drücken, um die Aktivierung/Deaktivierung abzuschließen.**

**Hinweis:** *Wenn für Ihre Nebenstelle die Funktion "Mehrfachrufumleitung und Anrufschutz" eingerichtet wurde, wird der Anrufschutz gleichzeitig für alle Leitungen aktiviert bzw. aufgehoben. Weitere Informationen erhalten Sie vom Systemadministrator.*

### <span id="page-22-0"></span>Paralleles Klingeln

**Hinweis:** *Diese Funktion ist nur bei neueren Nebenstellenanlagen verfügbar.*

Die Funktion "Paralleles Klingeln" ermöglicht ein gleichzeitiges Rufsignal auf mehreren Telefonen. Eingehende Anrufe können auf einem beliebigen der Telefone entgegengenommen werden, die für paralleles Klingeln aktiviert sind. Der große Vorteil dieser Funktion besteht darin, dass das Risiko, Anrufe zu verpassen, erheblich minimiert wird.

Es ist für diese Funktion erforderlich, dass alle zu aktivierenden Telefone in die *Liste "Paralleles Klingeln"* aufgenommen werden. Diese Liste muss von Ihrem Systemadministrator eingerichtet und konfiguriert werden. Da nur Anrufe, die an einer Hauptnebenstelle eingehen, an die für paralleles Klingeln aktivierten Telefone weitergeleitet werden, muss diese Hauptnebenstelle ebenfalls festgelegt werden.

Ein Anruf an eine bestimmte Nebenstelle wird nicht an andere in der Liste aufgeführte Telefonnummern weitergeleitet. Nur das Telefon der entsprechenden Nebenstelle klingelt.

Das parallele Klingeln kann mithilfe der Funktion "Internes Followme" vorübergehend deaktiviert werden. Siehe auch Abschnitt ["Interne Anrufweiterleitung" auf Seite 48](#page-47-0).

#### *So deaktivieren Sie das parallele Klingeln vorübergehend*

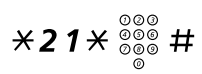

### \*21\*z# **Wählen, die Nebenstellennummer eingeben und die angegebene Taste drücken.**

Wenn Sie das parallele Klingeln für alle in der Liste festgelegten Telefone deaktivieren wollen, befolgen Sie die Anweisungen für das Deaktivieren der Funktion. Nehmen Sie das Deaktivieren am Telefon mit der Nummer der Hauptnebenstelle vor und geben Sie die Nummer des Umleiteziels ein.

Wenn Sie das parallele Klingeln für nur eines der in der Liste festgelegten Telefone deaktivieren wollen, befolgen Sie die Anweisungen für das Deaktivieren der Funktion. Nehmen Sie das Deaktivieren am jeweiligen Telefon vor, und geben Sie seine Nebenstellennummer ein.

> **Hinweis:** *Die Follow-me-Taste kann nicht für die Deaktivierung des parallelen Klingelns verwendet werden.*

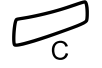

#### í **Drücken.**

Die Follow-me-Taste leuchtet.

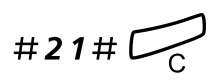

### *So aktivieren Sie das parallele Klingeln erneut*

#21#í **Wählen und die angegebene Taste drücken.** Die Follow-me-Taste leuchtet nicht.

#### **Hinweise:**

*Wenn Sie das parallele Klingeln für alle in der Liste festgelegten Telefone wieder aktivieren wollen, befolgen Sie die Anweisungen für das erneute Aktivieren der Funktion. Nehmen Sie das Deaktivieren am Telefon mit der Nummer der Hauptnebenstelle vor und geben Sie die Nummer des Umleiteziels ein.* 

*Wenn Sie das parallele Klingeln für nur eines der in der Liste festgelegten Telefone wieder aktivieren wollen, befolgen Sie die Anweisungen für das erneute Aktivieren der Funktion. Nehmen Sie das Aktivieren am jeweiligen Telefon vor, und geben Sie seine Nebenstellennummer ein.*

*Die Follow-me-Taste kann nicht für die Aktivierung des parallelen Klingelns verwendet werden.*

### <span id="page-24-0"></span>Abgehende Anrufe

### Anrufe tätigen

So nehmen Sie interne und externe Anrufe vor:

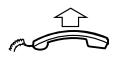

**Nehmen Sie den Hörer ab, und gehen Sie je nach Anruftyp wie folgt vor:**

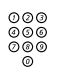

*Interne Anrufe*

z **Wählen Sie die Nebenstellennummer.**

### *Externe Anrufe*

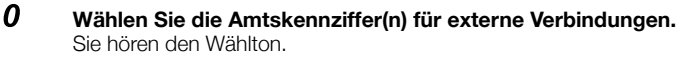

**Hinweis:** *Unter Amtskennziffern versteht man die Ziffer(n), die Sie zuerst wählen müssen, um eine externe Leitung (oder auch Amtsleitung) zu erhalten, z. B.* 0 *oder* 00*.*

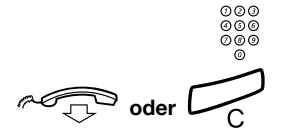

### z **Wählen Sie die externe Rufnummer.**

### **doder** Den Hörer auflegen oder diese Taste drücken, um das Ge**spräch zu beenden.**

**Hinweis:** *Wenn Sie das Wartezeichen hören, nachdem Sie die Amtskennziffer gewählt haben (und die optionale Kosten-*

*sparfunktion im System verwendet wird), legen Sie nicht auf. Sobald eine Leitung frei wird, erhalten Sie automatisch den Wählton. Ertönt ein Warnton, bedeutet das, dass die ausge-*

*wählte Leitung als teuer gilt.*

### *Freisprechmodus*

*(Nur beim Dialog 4222 Office-Telefon.)*

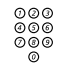

z **Wählen Sie die Rufnummer.** Sie sind nun über Lautsprecher und Mikrofon mit dem Teilnehmer

verbunden.

#### í **Drücken Sie diese Taste, um einen Freisprechanruf zu beenden.**

**Hinweis:** *Noch schneller und einfacher können Sie wählen, wenn Sie die allgemeinen Kurzwahlnummern verwenden. Darüber hinaus können Sie auch eigene, persönliche Funktionstasten programmieren. Siehe Abschnitt ["Kurzwahl" auf](#page-32-0)  [Seite 33.](#page-32-0)*

### Beschränkung der Nummernanzeige

Wenn Sie nicht möchten, dass der Person, die Sie anrufen, Ihr Name und Ihre Nummer angezeigt werden, gehen Sie folgendermaßen vor:

#### **Hinweise:**

*Diese Funktion ist nur in neueren Versionen der Telefonanlage verfügbar und kann bei Ihrer Nebenstelle gesperrt sein. Diese Vorprogrammierung wurde vom Systemadministrator vorgenommen.*

*Die Beschränkung der Nummernanzeige ist nur für den gerade getätigten Anruf gültig, der Vorgang muss also wiederholt werden, wenn Sie die Funktion erneut nutzen möchten.*

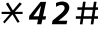

## \*42# **Wählen und auf neuen Wählton warten.**

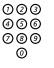

### z **Wählen Sie die Rufnummer.**

Anstatt Ihres Namens und Ihrer Nummer wird im Display des angerufenen Telefons Anonym angezeigt.

### Individuelle Amtsleitung

So bauen Sie eine Verbindung mit einer individuellen Amtsleitung auf:

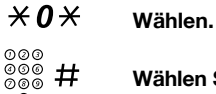

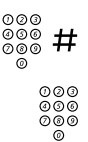

z # **Wählen Sie die Leitungsnummer der individuellen Amtsleitung, und drücken Sie die angegebene Taste.**

z **Geben Sie die Amtskennziffer(n) ein, um eine Amtsleitung zu erhalten. Wählen Sie dann die externe Rufnummer.**

### Wahlwiederholung der letzten externen Nummer

Wenn Sie einen externen Anruf vornehmen, werden alle gewählten Ziffern gespeichert, und zwar unabhängig davon, ob der Anruf erfolgreich war.

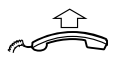

#### **Heben Sie den Hörer ab.**

\*\*\* **Wählen, um die gespeicherte Rufnummer erneut zu wählen.** Die zuletzt eingegebene externe Rufnummer wird damit erneut gewählt.

> **Hinweis:** *Sie können auch Taste "Wahlwiederholung der letzten Nummer" drücken. (Diese Funktionstaste kann von Ihnen vorprogrammiert werden.)*

### Externe Nummer speichern

Bei externen Anrufen können Sie die Rufnummer speichern, um sie später erneut zu wählen. Falls Sie zuvor eine Nummer gespeichert haben, wird diese überschrieben.

So speichern Sie eine externe Rufnummer:

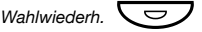

### Wahlwiederh.  $\Box$  **Drücken Sie diese Taste, bevor Sie den Anruf beenden.**

**Hinweis:** *Die Funktionstaste muss vom Systemadministrator zuvor programmiert werden.*

## ra<sup>11</sup>

*Wahlwiederholung*

**Heben Sie den Hörer ab.**

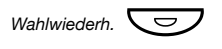

### Wahlwiederh. **Commer Drücken Sie diese Taste, um die Nummer erneut zu wählen.**

**Hinweis:** *Die Funktionstaste muss vom Systemadministrator zuvor programmiert werden.*

### <span id="page-28-0"></span>Besetztzeichen

Wenn bei einer Nebenstelle besetzt ist, niemand an den Apparat geht oder alle externen Leitungen belegt sind, stehen Ihnen die folgenden Möglichkeiten zur Verfügung:

### *Rückruf*

Diese Funktion können Sie immer dann benutzen, wenn der gewünschte Teilnehmer gerade telefoniert oder nicht an den Apparat geht:

### 6 **Drücken.**

Es kann mehrere Sekunden dauern, bevor der Vorgang durchgeführt wird.

> **Hinweis:** *Sie können stattdessen auch die Taste "Rückruf" drücken. (Diese Funktionstaste kann von Ihnen vorprogrammiert werden.)*

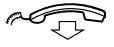

#### **Legen Sie den Hörer auf, um den Vorgang zu beenden.**

Sie werden durch einen Rufton (ein Rückrufsignal) benachrichtigt, wenn der Teilnehmer das laufende Gespräch oder einen neuen Anruf beendet. Sie müssen dann den Rückruf innerhalb von acht Sekunden annehmen, da sonst die Rückruf-Einstellung gelöscht wird. Während Sie auf den Rückruf warten, können Sie wie üblich Anrufe tätigen und beantworten.

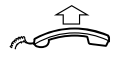

#### **Nehmen Sie beim Rückruf den Hörer ab.**

Der Teilnehmer wird von der Nebenstellenanlage angewählt.

**Hinweis:** *Sie können mehrere Rückrufe für verschiedene Nebenstellen gleichzeitig aktivieren. Rückrufe von weiteren Leitungen werden auf Leitung 1 weitergeleitet.*

Wenn alle Amtsleitungen belegt sind (nachdem Sie die Ziffer(n) für die Amtsleitung gewählt haben):

### 6 **Drücken.**

**Hinweis:** *Sie können stattdessen auch die Taste "Rückruf" drücken. (Diese Funktionstaste kann von Ihnen vorprogrammiert werden.)*

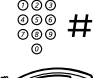

### Externe Rufnummer wählen und angegebene Taste drücken.

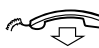

#### Legen Sie den Hörer auf, um den Vorgang zu beenden.

Sobald eine Amtsleitung frei wird, werden Sie automatisch zurückgerufen (Rückrufsignal). Sie müssen dann den Rückruf innerhalb von acht Sekunden annehmen, da sonst die Rückruf-Einstellung gelöscht wird. Während Sie auf den Rückruf warten, können Sie wie üblich Anrufe tätigen und beantworten.

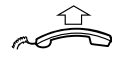

#### **Nehmen Sie beim Rückruf den Hörer ab.**

Die Amtsleitung wird von der Nebenstellenanlage angewählt.

**Hinweis:** *Sie können nur einen Rückruf für eine besetzte Amtsleitung aktivieren. Rückrufe von weiteren Leitungen werden auf Leitung 1 weitergeleitet.*

### *Bestimmten Rückruf löschen*

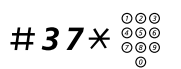

### #37\*z **Wählen und die Nummer der Nebenstelle wählen.**

**Hinweis:** *Um einen Rückruf zu einer speziellen Amtsleitung aufzuheben, wählen Sie anstelle der Rufnummer die Ziffer(n) für externe Leitungen.*

 $# \n\mathbb{Z}$  Drücken.

*Alle Rückruf-Einstellungen löschen*

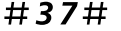

#37# **Drücken Sie diese Tasten.**

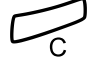

Drücken.

### *Anklopfen aktivieren*

Wenn Sie dringend mit einem gerade telefonierenden Teilnehmer sprechen möchten oder eine freie Amtsleitung benötigen, können Sie ein Anklopf-Signal an die Nebenstelle senden.

### 5 **Drücken.**

**Hinweis:** *Sie können auch "Anklopfen" drücken. (Diese Funktionstaste kann von Ihnen vorprogrammiert werden.)*

Legen Sie nicht den Hörer auf. Wenn die Nebenstelle oder die Amts-

leitung frei wird, wird diese automatisch angerufen.

**Hinweis:** *Das Leistungsmerkmal "Anklopfen" kann bei Ihrer Nebenstelle gesperrt sein. Diese Programmierung hat der Systemadministrator vorgenommen. Wenn Sie nicht berechtigt sind, bei einer Nebenstelle oder Amtsleitung anzuklopfen, hören Sie nur das Besetztzeichen.*

### *Aufschalten bei besetzter Nebenstelle*

Wenn Sie einen Teilnehmer anrufen, dessen Nebenstelle besetzt ist, können Sie sich auf das bestehende Gespräch aufschalten.

### 4 **Drücken.**

**Hinweis:** *Sie können stattdessen auch die Taste "Aufschalten" drücken. (Diese Funktionstaste kann von Ihnen vorprogrammiert werden.)*

Vor dem Aufschalten hören die Gesprächsteilnehmer einen Warnton. Daraufhin wird eine Dreierkonferenz eingerichtet, und ein erneuter Warnton ist zu hören.

> **Hinweis:** *Der Warnton kann in Ihrem Telefonsystem deakti-*

*viert sein. Das Leistungsmerkmal Aufschalten kann bei Ihrer Nebenstelle gesperrt sein. Diese Programmierung hat der Systemadministrator vorgenommen. Wenn Sie nicht zum Aufschalten berechtigt sind, hören Sie nur das Besetztzeichen.*

### *Bei besetzter Amtsleitung aufschalten*

Wenn eine Amtsleitung besetzt ist, können Sie ebenfalls das laufende Gespräch unterbrechen.

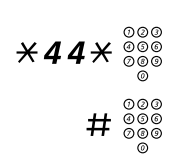

### \*44\*z **Drücken Sie die angegebenen Tasten, und geben Sie die Nummer der externen Leitung ein.**

### # z **Drücken Sie die angegebene Taste, und wählen Sie die Ziffer(n) für eine Amtsleitung.**

Sie hören das Besetztzeichen.

### 4 **Drücken.**

**Hinweis:** *Sie können stattdessen auch die Taste "Aufschalten" drücken. (Diese Funktionstaste kann von Ihnen vorprogrammiert werden.)*

Vor dem Aufschalten hören die Gesprächsteilnehmer einen Warnton. Daraufhin wird eine Dreierkonferenz eingerichtet, und ein erneuter Warnton ist zu hören.

> **Hinweis:** *Der Warnton kann in Ihrem Telefonsystem deakti-*

*viert sein. Das Leistungsmerkmal Aufschalten kann bei Ihrer Nebenstelle gesperrt sein. Diese Programmierung hat der Systemadministrator vorgenommen. Wenn Sie nicht zum Aufschalten berechtigt sind, hören Sie nur das Besetztzeichen.*

### Umgehen

Wenn dieses Leistungsmerkmal für Ihre Nebenstelle zugelassen ist, können Sie eine aktivierte Rufumleitung, aktiviertes Follow-me oder eine aktivierte Abwesenheitsinformation einer Nebenstelle umgehen.

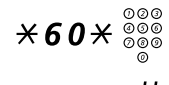

\*60\*z **Wählen und Nummer der Nebenstelle eingeben.**

# **Drücken und warten, bis der Anruf angenommen wird.**

### <span id="page-32-0"></span>Kurzwahl

### *Allgemeine Kurzwahlnummern*

Allgemeine Kurzwahlnummern beschleunigen das Telefonieren erheb-

lich, da Sie nur wenige Tasten drücken müssen, um den gewünschten Teilnehmer anzurufen. Allgemeine Kurzwahlnummern bestehen aus 1 bis 5 Ziffern und sind in der Nebenstellenanlage gespeichert. Sie werden vom Systemadministrator programmiert.

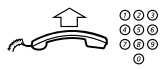

#### **Nehmen Sie den Hörer ab, und wählen Sie die allgemeine Kurzwahlnummer.**

### *Individuelle Kurzwahlnummern*

Sie können bis zu 10 häufig verwendete Rufnummern auf den Zifferntasten 0 bis 9 speichern und als individuelle Kurzwahlnummern verwenden (falls Sie dazu die Berechtigung haben).

So verwenden Sie die Kurzwahl:

\*\* **(** 0 **—** 9 **) Wählen und die jeweilige Ziffer drücken.**

So programmieren und ändern Sie individuelle Kurzwahlnummern:

- \*51\* **(** 0 **—** 9 **) Wählen und die ausgewählte Ziffer drücken.**
	-

 $\hat{\mathbf{X}} \overset{\delta\tilde{\delta}\tilde{\delta}}{\delta\tilde{\delta}}$  Drücken und die Rufnummer wählen.

### Drücken.

**Hinweis:** *Die programmierte Rufnummer darf bis zu 20 Ziffern und ein Sternchen (*\**) umfassen. Mit dem Sternchen wird der zweite Wählton vom öffentlichen Telefonnetz angezeigt.*

So löschen Sie eine programmierte Rufnummer:

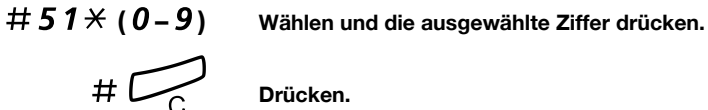

So löschen Sie alle programmierten Nummern:

#51# **Drücken Sie diese Tasten.**

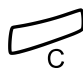

Drücken.

### *Über eine Funktionstaste wählen*

Funktionstasten können mit Funktionen und Rufnummern belegt werden. Informationen zum Programmieren von Tasten finden Sie im Abschnitt ["Funktionstasten programmieren" auf Seite 81](#page-80-1).

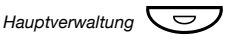

#### *Hauptverwaltung*Ô **Drücken Sie die Funktionstaste.**

Diese Funktionstaste kann von Ihnen vorprogrammiert werden.

### Berechtigungen

### *Aufschaltschutz*

Wenn Sie den Aufschaltschutz aktiviert haben, ist eine Störung Ihres Gesprächs beispielsweise durch Aufschalten anderer Teilnehmer nicht möglich. Sobald Sie das Gespräch beenden, wird der Aufschaltschutz automatisch aufgehoben.

Aktivieren:

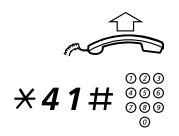

**Heben Sie den Hörer ab.**

Drücken und die Nummer eingeben.

### *Allgemeiner Autorisierungscode (optional)*

Wenn Sie einen allgemeinen Autorisierungscode (1 bis 7 Ziffern) ver-

wenden, können Sie temporär jedes Telefon der Telefonanlage auf die Berechtigungsebene setzen, die mit diesem Code verbunden ist. Mit dem allgemeinen Autorisierungscode können Sie die Sperre eines Telefons für einen Anruf aufheben oder das Telefon sperren, wenn Sie gehen.

So verwenden Sie den Code für einen Anruf:

### \*72\* **Drücken.** z # **Geben Sie den Autorisierungscode ein, und drücken Sie die Raute-Taste.**

Sie hören den Bestätigungston.

### z **Geben Sie die Amtskennziffer(n) ein, um eine Amtsleitung zu erhalten. Wählen Sie dann die externe Rufnummer.**

So heben Sie die Sperre für mehrere Anrufe auf:

### #73\* **Drücken.** Geben Sie den Autorisierungscode ein, und drücken Sie die **Raute-Taste.**

Sie hören den Bestätigungston.

So sperren Sie die Nebenstelle:

- 
- $\angle$  **73**  $\angle$  **Drücken Sie diese Tasten.**<br>
∞<br>
∞ ⊗ # Geben Sie den Autorisieru z # **Geben Sie den Autorisierungscode ein, und drücken Sie die Raute-Taste.**

Sie hören den Bestätigungston.

### *Individueller Autorisierungscode (optional)*

Ein persönlicher Autorisierungscode besteht aus 1 bis 7 Ziffern und wurde nur Ihrer Nebenstelle zugeordnet. Hiermit können Sie z. B. Ihre eigene Nebenstelle für die allgemeine Berechtigungsklasse sperren, wenn Sie außer Haus sind. Sie können auch jedes beliebige Telefon innerhalb der Telefonanlage auf dieselbe Berechtigungsebene setzen, die Ihrem Autorisierungscode zugeordnet ist. Der individuelle Code kann von Ihrer Nebenstelle aus geändert werden.

So sperren Sie Ihr eigenes Telefon:

# \*76\* **Drücken Sie diese Tasten.**

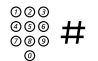

z # **Geben Sie den Autorisierungscode ein, und drücken Sie die Raute-Taste.**

Sie hören den Bestätigungston.

So tätigen Sie Anrufe mit Ihrer Berechtigungsebene, wenn Ihre Nebenstelle gesperrt ist:

# \*75\* **Drücken Sie diese Tasten.**

### z # **Geben Sie den Autorisierungscode ein, und drücken Sie die Raute-Taste.**

Sie hören den Bestätigungston.

### z **Geben Sie die Amtskennziffer(n) ein, um eine Amtsleitung zu erhalten. Wählen Sie dann die externe Rufnummer.**

So geben Sie Ihr eigenes Telefon frei:

# # 7 **6**  $\times$  Drücken Sie diese Tasten.<br>
<sup>©©©</sup> # Geben Sie den Autorisieru

z # **Geben Sie den Autorisierungscode ein, und drücken Sie die Raute-Taste.**

Sie hören den Bestätigungston.
So weisen Sie Ihre Berechtigungsebene einem anderen Telefon zu:

- 
- \*75\* **Drücken Sie diese Tasten.** <sup>⊗⊗</sup>  $\star$  Geben Sie den Autorisierungscode ein, und drücken Sie die **angegebene Taste.**

Sie hören den Bestätigungston.

z # **Wählen Sie Ihre Nebenstellennummer, und drücken Sie die angegebene Taste.**

Sie hören den Bestätigungston.

z **Geben Sie die Amtskennziffer(n) ein, um eine Amtsleitung zu erhalten. Wählen Sie dann die externe Rufnummer.**

So ändern Sie den persönlichen Autorisierungscode:

- 
- \*74\* **Drücken Sie diese Tasten.** z \* **Geben Sie den alten Autorisierungscode ein, und drücken Sie die angegebene Taste.**
	- ⊚⊚⊚<br>⊚⊛⊛ # Geben Sie den neuen Autorisierungscode ein, und drücken **Sie die angegebene Taste.**

Sie hören den Bestätigungston.

## Während eines Gesprächs

### Lauthören

Mit diesem Leistungsmerkmal können auch weitere Personen in Ihrem Büro das Gespräch mitverfolgen. Der andere Teilnehmer ist dabei über den Lautsprecher zu hören, während Sie weiterhin in den Hörer sprechen.

Während eines laufenden Gesprächs:

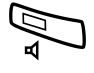

Â **Drücken, um zwischen Lautsprecher und Hörer umzuschalten.** Wenn die Tastenlampe leuchtet, können Sie den anderen Teilnehmer über den Lautsprecher hören.

> **Hinweis:** *Sie können Lautstärke einstellen. Siehe Abschnitt ["Einstellung" auf Seite 81](#page-80-0).*

#### *Vom Lauthören zum Freisprechen wechseln*

*(Nur beim Dialog 4222 Office-Telefon.)*

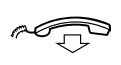

**Legen Sie den Hörer auf.** Sie können jetzt über die Freisprecheinrichtung telefonieren.

#### *Vom Freisprechen zum Lauthören wechseln*

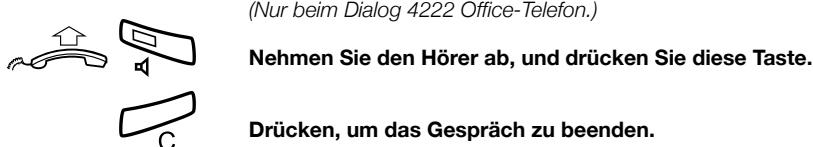

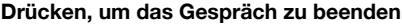

#### Freisprechmodus

*(Nur beim Dialog 4222 Office-Telefon.)*

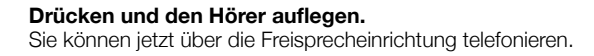

í **Drücken, um das Gespräch zu beenden.**

#### *Vom Freisprechen zum Hörer wechseln*

ra<sup>11</sup>

#### **Heben Sie den Hörer ab.** Setzen Sie das Telefonat mit dem Hörer fort.

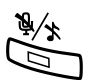

### Stummschalten

#### Drücken Sie diese Taste, um das Mikrofon ein- bzw. auszu**schalten.**

Wenn das Lämpchen leuchtet, kann der andere Teilnehmer Gespräche in der Nähe des Telefons nicht mitverfolgen.

## **Rückfrage**

Sie führen ein Gespräch auf Leitung 1 und möchten nun telefonisch mit einem internen oder externen Teilnehmer Rückfrage halten.

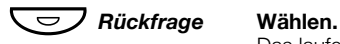

Das laufende Gespräch wird damit gehalten (Leitung 1 blinkt langsam).

**Hinweis:** *Sie können stattdessen auch Leitung 2 drücken.*

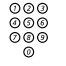

## z **Rufen Sie den dritten Teilnehmer an.**

Wenn der gewünschte Gesprächspartner antwortet, können Sie zwischen den beiden Gesprächen hin und her wechseln (makeln), den Anruf übergeben, eine Konferenz einrichten oder eines der beiden Telefonate beenden.

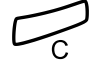

#### í **Drücken, um die Rückfrage zu beenden.**

Die Verbindung zum dritten Teilnehmer wird getrennt.

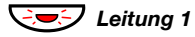

ÖÔ*Leitung 1* **Drücken, um zum ersten Gespräch zurückzukehren.**

#### *Makeln*

Die Lampe der Leitungstaste, mit der das Gespräch gehalten wird, blinkt.

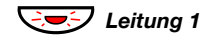

**E** $\leq$  Leitung 1 **Drücken Sie diese Taste, um das dritte Gespräch zu halten.** Sie sind nun mit dem ersten Gesprächspartner verbunden.

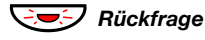

ÖÔ*Rückfrage* **Drücken Sie diese Taste, um das erste Gespräch zu halten.** Sie werden mit dem dritten Teilnehmer verbunden.

> **Hinweis:** *Sie können auch Leitung 2 drücken, wenn Sie die Rückfrage auf Leitung 2 eingeleitet haben.*

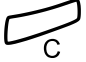

í **Drücken, um das aktuelle Gespräch zu beenden.**

#### Gesprächsübergabe

Sie haben ein eingehendes Gespräch und möchten den Anruf zu einer anderen Nebenstelle weiterleiten.

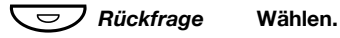

**Hinweis:** *Sie können stattdessen auch die Taste einer freien Leitung drücken.*

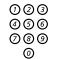

## z **Rufen Sie den dritten Teilnehmer an.**

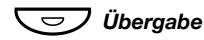

#### Ô*Übergabe* **Drücken Sie diese Taste sofort oder nachdem der Teilnehmer den Anruf entgegengenommen hat.** Der Anruf wird damit übergeben.

**Hinweis:** *Wenn Sie mehr als einen Anruf in der Leitung halten, wird das zuletzt gehaltene Gespräch übergeben. Ist bei der gewünschten Nebenstelle besetzt oder die Übergabe nicht gestattet, läutet Ihr Telefon erneut.*

### Konferenz

Mit der hier beschriebenen Vorgehensweise können Sie eine Konfe-

renz mit bis zu sieben Teilnehmern einrichten. Nur der Konferenzleiter (d. h. die Person, die die Konferenz eingeleitet hat), kann Teilnehmer einrichten. Während der Konferenz hören die Teilnehmer alle 15 Sekunden den Konferenzton.

> **Hinweis:** *Der Konferenzton kann im Telefonsystem deaktiviert werden.*

Sie führen ein laufendes Gespräch (Leitung 1) und möchten eine Telefonkonferenz einrichten. Da Sie die Konferenz einleiten, werden Sie automatisch zum Konferenzleiter.

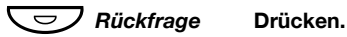

**Hinweis:** *Sie können stattdessen auch Leitung 2 oder Rückfrage drücken.*

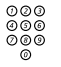

## z **Rufen Sie den dritten Teilnehmer an.**

Warten Sie, bis sich der Teilnehmer meldet.

#### 3 **Drücken Sie die angegebene Taste, um die Konferenzschaltung herzustellen.**

**Hinweis:** *Sie können auch die Taste "Konferenz" drücken. (Diese Funktionstaste kann von Ihnen vorprogrammiert werden.)*

**Wiederholen Sie den Vorgang, um weitere Konferenzteilnehmer hinzuzufügen.**

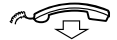

#### **Legen Sie den Hörer auf, um die Konferenz zu verlassen.**

**Hinweis:** *Jedes Mal, wenn ein Teilnehmer der Konferenz beitritt oder sie verlässt, wird ein einmaliges Rufsignal ausgegeben. Wenn der Konferenzleiter die Konferenz verlässt, wird die Konferenz mit den anderen eingerichteten Teilnehmern fortgesetzt. Das Gespräch wird wieder zu einem normalen Gespräch mit zwei Teilnehmern, wenn nur noch zwei Teilnehmer übrig sind.*

### Halten

Sie können ein laufendes Gespräch in der Leitung halten. Gehaltene Gespräche können von Ihrem eigenen Telefon oder einem anderen Apparat wieder aufgenommen werden.

#### *Spezielle*

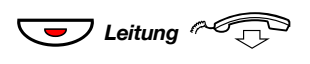

ÕÔ*Leitung*d **Drücken Sie die Taste für die Leitung, über die das laufende Gespräch geführt wird, und legen Sie den Hörer auf.** Das Lämpchen blinkt jetzt langsam.

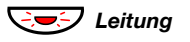

Leitung Drücken Sie die blinkende Leitungstaste erneut, um das Ge**spräch wieder aufzunehmen.**

#### *Allgemeine*

#### 8 **Drücken.**

**Hinweis:** *Sie können auch Halten/Übernahme drücken. (Diese Funktionstaste kann von Ihnen vorprogrammiert werden.)*

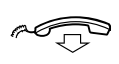

#### **Legen Sie den Hörer auf.**

Das Lämpchen blinkt jetzt langsam. Wenn Ihre Nummer auch auf anderen Telefonen angezeigt wird, blinkt jetzt auf den betreffenden Apparaten die Lampe der Taste, der Ihre Nummer zugewiesen wurde.

So nehmen Sie das Gespräch selbst (mit Ihrem eigenen Telefon) wieder auf:

#### ÖÔ*Leitung* **Drücken Sie die blinkende Leitungstaste.**

So nehmen Sie das Gespräch auf einer anderen Nebenstelle auf:

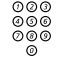

z **Rufen Sie die Nebenstelle an, die das Gespräch auf Halten gesetzt hat.**

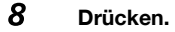

#### **Hinweise:**

*Sie können auch Halten/Übernahme drücken. (Diese Funktionstaste kann von Ihnen vorprogrammiert werden.)*

*Wenn Ihre Rufnummer auf dem Telefon angezeigt wird, können Sie auch die Taste für Ihre Nummer drücken.*

### ID-Code des Anrufenden bei Übergabe senden

Wenn Sie ein Gespräch übergeben, können Sie auch den ID-Code des Anrufers oder seine Rufnummer senden. Der ID-Code bzw. die Rufnummer wird dann im Display der empfangenden Nebenstelle angezeigt.

Sie führen ein Gespräch mit einem externen Teilnehmer auf Leitung 1.

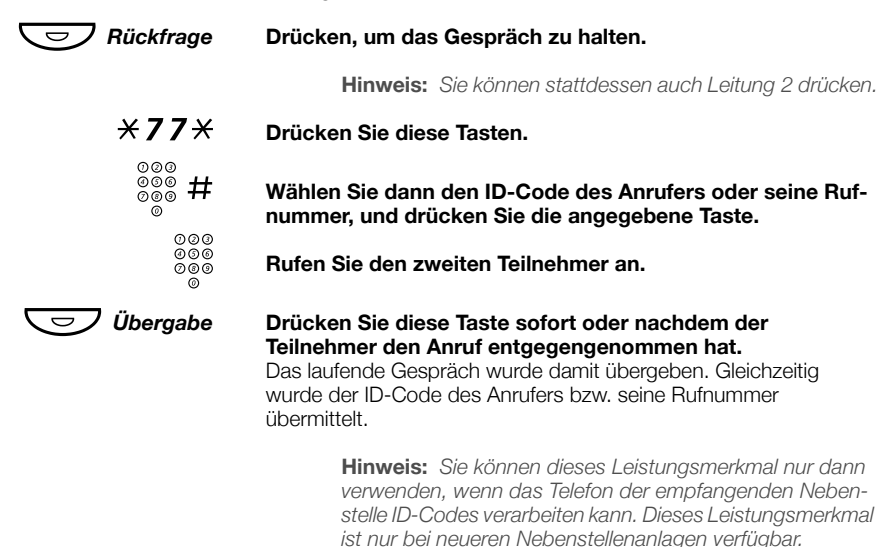

### MFV-Nachwahl während eines laufenden **Gesprächs**

Wenn Sie bei bestimmten interaktiven Servicediensten anrufen, z. B. beim Telefon-Banking, benötigen Sie das Tonwahlverfahren (MFV). Wenn Ihre Vermittlungskonsole noch nicht auf die automatische Kon-

vertierung der eingegebenen Ziffern in MFV-Signale programmiert ist, müssen Sie dieses Leistungsmerkmal während des Anrufs aktivieren.

Während Sie telefonieren:

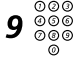

9 <sup>⊗⊗⊚</sup><br>9 <sup>⊗⊗⊚</sup> Drücken und dann die gewünschten Ziffern wählen. Alle Ziffern, die Sie nun eingeben, werden als MFV-Signale übertragen.

## Anrufweiterleitung

#### <span id="page-44-0"></span>**Rufumleitung**

Wenn Sie nicht gestört werden möchten oder gerade nicht an Ihrem Arbeitsplatz sind, können Sie alle für Sie bestimmten Anrufe zu einer vorprogrammierten Abfrageposition umleiten lassen. Wenn Sie die Rufumleitung aktiviert haben, hören Sie einen speziellen Wählton, so-

bald Sie den Hörer abnehmen. Außerdem leuchtet die Rufumleitungstaste durchgehend und zeigt so an, dass die Rufumleitung für den dreifachen Leitungszugriff aktiviert ist. Sie können dennoch wie gewohnt von Ihrer Nebenstelle aus telefonieren.

Sie haben die Wahl zwischen folgenden Arten der Rufumleitung: "Sofortige Rufumleitung", "Rufumleitung bei keiner Antwort", "Rufumleitung bei Besetzt" und "Rufumleitung zum Pager".

> **Hinweis:** *Wenn für Ihr Telefon die Funktion "Mehrfachrufumleitung und Anrufschutz" eingerichtet wurde, wird die Rufumleitung gleichzeitig für alle Leitungen aktiviert bzw. aufgehoben. Bitte fragen Sie hierzu Ihren Systemadministrator.*

#### *Sofortige Rufumleitung von Ihrer eigenen Nebenstelle aus aktivieren*

Eingehende Anrufe werden hierbei entweder zu einer bestimmten Abfrageposition (Umleiteziel) oder zu bis zu drei vorprogrammierten, allgemeinen Abfragepositionen umgeleitet. Bei letzterer Möglichkeit wird anhand des eingehenden Anrufs entschieden, zu welcher Abfrageposition umgeleitet wird. Diese Programmierung wird vom Systemadministrator vorgenommen.

> **Hinweis:** *Die Rufumleitung kann auch vom Umleiteziel aus aktiviert und deaktiviert werden. Gehen Sie dazu wie im Abschnitt ["Interne Anrufweiterleitung" auf Seite 48](#page-47-0) beschrieben vor.*

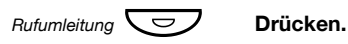

**Hinweis:** *Die Funktionstaste muss vom Systemadministrator zuvor programmiert werden. Wenn Sie die Rufumleitung mit abgenommenen Hörer oder gedrückter Lautsprechertaste einschalten, müssen Sie die Taste zweimal drücken. Sie können auch wie im Folgenden beschrieben vorgehen.*

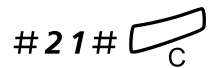

### #21#í **Wählen Sie, und drücken Sie diese Tasten.**

#### *Sofortige Rufumleitung von Ihrer eigenen Nebenstelle aus deaktivieren*

**Hinweis:** *Die Rufumleitung kann auch vom Umleiteziel aus aktiviert und deaktiviert werden. Gehen Sie dazu wie im Abschnitt ["Interne Anrufweiterleitung" auf Seite 48](#page-47-0) beschrieben vor.*

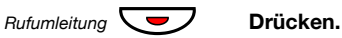

**Hinweis:** *Die Funktionstaste muss vom Systemadministrator zuvor programmiert werden. Sie können auch wie im Folgenden beschrieben vorgehen.*

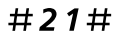

#### #21# **Drücken Sie diese Tasten.**

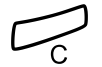

í **Drücken.**

#### *Rufumleitung bei keiner Antwort*

\*211# **Drücken, um die Funktion zu aktivieren.**

Alle eingehenden Anrufe werden nach 3 Rufsignalen umgeleitet.

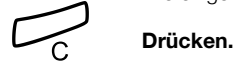

#211# **Drücken, um die Funktion zu deaktivieren.**

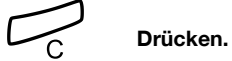

#### *Rufumleitung — wenn bei Ihnen besetzt ist*

\*212# **Drücken, um die Funktion zu aktivieren.**

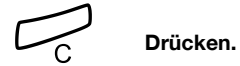

#212# **Drücken, um die Funktion zu deaktivieren.**

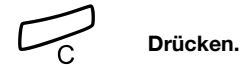

## <span id="page-47-0"></span>Interne Anrufweiterleitung

Alle Anrufe werden an eine von Ihnen eingegebene Nummer (innerhalb des privaten Netzes) weitergeleitet. Die Follow-me-Taste leuchtet, wenn Sie Follow-me aktiviert haben. Während Follow-me kann Ihr Telefon weiterhin für abgehende Anrufe genutzt werden, und Sie hören einen speziellen Wählton, wenn Sie den Hörer abnehmen.

> **Hinweis:** *Wenn für Ihre Nebenstelle die Funktion "Mehrfachrufumleitung und Anrufschutz" eingerichtet wurde, wird internes Follow-me gleichzeitig für alle Leitungen aktiviert bzw. aufgehoben. Weitere Informationen erhalten Sie beim Systemadministrator.*

#### *Von Ihrer eigenen Nebenstelle aus aktivieren*

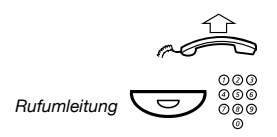

*Rufumleitung*

#### **Heben Sie den Hörer ab.**

#### *Rufumleitung*  $\sum_{\emptyset}$   $\bigcirc$   $\otimes$   $\otimes$  **Drücken und die Rufnummer des Umleiteziels wählen.**

**Hinweis:** *Die Funktionstaste muss vom Systemadministrator zuvor programmiert werden.*

#### Ô **Drücken, um die Funktion zu aktivieren.**

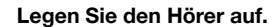

**Hinweis:** *Sie können auch wie im Folgenden beschrieben vorgehen.*

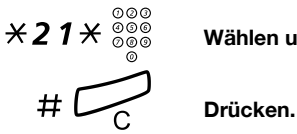

ad T

## $*$  2 1  $\#$   $\frac{\circ}{\circ}$   $\circ$   $\circ$   $\bullet$   $\bullet$  Wählen und Nummer des Umleiteziels eingeben.

#### *Von der eigenen Nebenstelle aus deaktivieren*

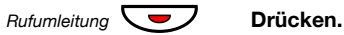

**Hinweise:**

*Die Funktionstaste muss vom Systemadministrator zuvor programmiert werden.*

*Sie können auch wie im Folgenden beschrieben vorgehen.*

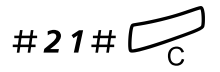

### #21#í **Wählen und die angegebene Taste drücken.**

#### *Vom Umleiteziel aus ändern*

Wenn Sie von einem Umleiteziel zum anderen wechseln, können Sie Follow-me von der neuen Position aus umleiten.

> **Hinweis:** *Internes Follow-me muss zuerst von Ihrer eigenen Nebenstelle aus aktiviert werden, bevor Sie die Einstellung vom Umleiteziel aus ändern können.*

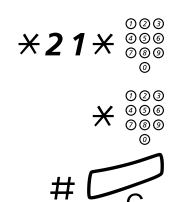

## \*21\*z **Wählen und die Nummer Ihrer Nebenstelle eingeben.**

\* z **Drücken und die Nummer des Umleiteziels eingeben.**

# í **Drücken, um die Umleitung zu aktivieren.** Alle Anrufe werden jetzt zum neuen Umleiteziel geleitet.

 $# 21 * \begin{matrix} 0000 \\ 0000 \\ +1 \end{matrix}$  Wählen u

*Vom Umleiteziel aus deaktivieren*

Wählen und Nummer Ihrer Nebenstelle eingeben.

## Externe Anrufweiterleitung

Wenn Sie die Berechtigung für externes Follow-me besitzen, können Sie alle für Sie bestimmten Anrufe zu einer beliebigen externen Rufnummer umleiten. Die Follow-me-Taste leuchtet, wenn Sie Followme aktiviert haben. Während Follow-me kann Ihr Telefon weiterhin für abgehende Anrufe genutzt werden, und Sie hören einen speziellen Wählton, wenn Sie den Hörer abnehmen.

#### *Ausführen*

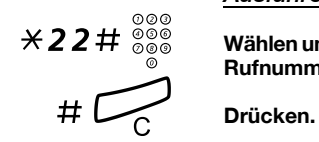

Wählen und die Ziffer(n) für eine Amtsleitung sowie die externe **Rufnummer eingeben.**

#### *Deaktivieren*

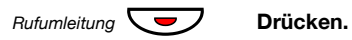

**Hinweis:** *Die Funktionstaste muss vom Systemadministrator zuvor programmiert werden. Sie können auch wie im Folgenden beschrieben vorgehen.*

#### #22# **Drücken Sie diese Tasten.**

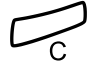

Drücken.

### Persönliche Rufnummer (optional)

Mit dieser Funktion sind Sie über Ihre normale Nebenstellennummer im Büro erreichbar, auch wenn Sie sich außerhalb des Büros, also z. B. zu Hause, befinden.

Je nach Funktionsumfang der Nebenstellenanlage in Ihrer Firma können Sie entweder ein individuelles "Suchprofil" einrichten oder zwischen fünf verschiedenen individuellen Suchprofilen wählen.

In einem Suchprofil werden die Rufnummern angegeben, unter denen Sie erreichbar sind (z. B. im Büro, auf Dienstreise oder zu Hause). In einem Profil können sowohl interne als auch externe Rufnummern enthalten sein.

Die Suchprofile werden vom Systemadministrator programmiert. Siehe Abschnitt "So entwerfen und aktivieren Sie Ihre Suchprofile" [auf Seite 54](#page-53-0).

Wenn das Leistungsmerkmal aktiviert ist, werden eingehende Anrufe in der von Ihnen festgelegten Reihenfolge an gewählte Nebenstellen oder Backup-Dienste übergeben. Ist bei einer Rufnummer in Ihrem Profil besetzt, wird der Anruf zur nächsten freien Rufnummer im Suchprofil weitergeleitet (z. B. zu Ihrer Mailbox oder zu einem Kollegen).

Sie können diese Profile mit Ihrem Bürotelefon verwalten. Die Vorgehensweise wird in diesem Abschnitt beschrieben (Sie können sich auch von der Vermittlung helfen lassen).

Sie können ggf. auch die Personal Assistant-Anwendungen verwenden. Weitere Informationen erhalten Sie von Ihrem Systemadministrator.

Wenn Sie sich außerhalb des Büros befinden, kann die DISA-Funktion (Direct Inward System Access) verwendet werden, sofern diese in Ihrem System verfügbar ist. Die Nutzung der DISA-Funktion wird in diesem Abschnitt beschrieben.

#### *So aktivieren oder ändern Sie das Profil von Ihrem Telefon im Büro aus*

\*10\* **Drücken Sie diese Tasten.**

# Drücken.

#### **(** 1 **—** 5 **) Wählen Sie die Ziffer des gewünschten Suchprofils.**

Die Nummer des gewählten Suchprofils wird im Display angezeigt.

#### **Hinweise:**

*Sie können auch eine Funktionstaste für jedes Ihrer Suchprofile programmieren und damit das dazugehörige Profil aktivieren bzw. deaktivieren (die Funktionstasten müssen vorher vom Systemadministrator zugewiesen werden). Wenn das Suchprofil aktiv ist, leuchtet die Lampe der Funktionstaste. Siehe Abschnitt ["Einstellung" auf Seite 81.](#page-80-0)*

*Wenn eine andere Partei, beispielsweise ein Kollege oder eine Vermittlung, im aktivierten Profil angegeben ist, müssen Sie diese Partei immer über Ihre Abwesenheit informieren. Falls im aktivierten Profil die Mailbox als Umleiteziel angegeben ist, nehmen Sie entsprechende Abwesenheitsinformationen in den Ansagetext auf.*

#### *So deaktivieren Sie das Profil von Ihrem Telefon im Büro aus*

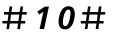

#### $\#10\#$  **Drücken Sie diese Tasten.**

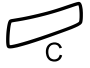

#### Drücken.

**Hinweis:** *Wenn Sie ein Profil mit einer Funktionstaste aktiviert haben, müssen Sie stattdessen nur die betreffende Taste erneut drücken.*

#### *So aktivieren Sie ein Profil oder wechseln zu einem anderen Profil von einem externen Telefonanschluss aus*

Das externe Telefon muss ein Tastenfeld mit einer Raute-Taste (#) und einer Stern-Taste (\*) besitzen. Sie können auch ein Mobiltelefon benutzen, bei dem die Tonwahl (MFV) eingestellt wurde.

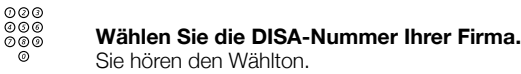

- $*75*$  Wählen.
	- <sup>⊙⊙⊙</sup><br>◎◎◎ <del>メ</del> Geben Sie den Autorisierungscode ein, und drücken Sie die **angegebene Taste.**
	- z # **Wählen Sie Ihre Nebenstellennummer, und drücken Sie die angegebene Taste.**

Sie hören den Wählton.

 $*10*$  Wählen.

### ⊗⊗⊗<br>⊗⊗⊛ <del>X</del> Wählen Sie Ihre Nebenstellennummer, und drücken Sie die **angegebene Taste.**

- **(** 1 5) Wählen Sie die Ziffer des gewünschten Suchprofils.<br> **# ACCE** Drücken Sie die angegebene Taste und legen Sie de
	- # d **Drücken Sie die angegebene Taste und legen Sie den Hörer auf.**

**Hinweis:** *Wenn eine andere Partei, beispielsweise ein Kollege oder eine Vermittlung, im aktivierten Profil angegeben ist, müssen Sie diese Partei immer über Ihre Abwesenheit informieren. Falls im aktivierten Profil die Mailbox als Umleiteziel angegeben ist, nehmen Sie entsprechende Abwesenheitsinformationen in den Ansagetext auf.*

#### *So deaktivieren Sie das Profil von einem externen Telefon aus*

Das externe Telefon muss ein Tastenfeld mit einer Raute-Taste (#) und einer Stern-Taste (\*) besitzen. Sie können auch ein Mobiltelefon benutzen, bei dem die Tonwahl (MFV) eingestellt wurde.

z **Wählen Sie die DISA-Nummer Ihrer Firma.** Sie hören den Wählton.

#### $*75*$  Wählen.

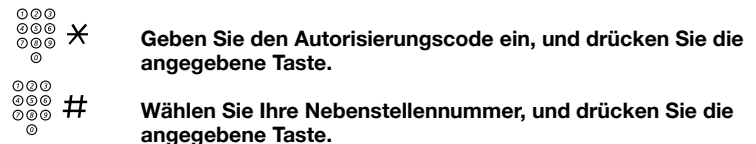

Sie hören den Wählton.

#### $\#$  10 $\star$  Wählen.

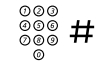

z # **Wählen Sie Ihre Nebenstellennummer, und drücken Sie die angegebene Taste.**

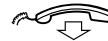

**Legen Sie den Hörer auf.**

#### <span id="page-53-0"></span>*So entwerfen und aktivieren Sie Ihre Suchprofile*

Die Suchprofile werden vom Systemadministrator installiert oder geändert. Wenn Sie ein Suchprofil erstellen oder ändern möchten, kopieren Sie das Formular mit den Einstellungen, geben die erforderlichen Informationen ein und übergeben das ausgefüllte Formular dem Systemadministrator.

> **Hinweis:** *Wenn an Ihr System eine Anwendung zum Bearbeiten von Profilen angeschlossen ist, können Sie Profile auch über das Intranet bearbeiten. Ausführliche Informationen hierzu finden Sie in der Dokumentation der Anwendung.*

Bei der Erstellung von Suchprofilen ist Folgendes zu beachten:

• Die Ruftondauer sollte 45 Sekunden nicht überschreiten.

In der Regel legt der Anrufer nach 3–6 Ruftönen wieder auf. Die maximale Ruftondauer beträgt 60 Sekunden.

• Berücksichtigen Sie bei den Umleitezielen in den Profilen die Reaktionszeit, die Sie zur Annahme eines Anrufs benötigen.

Beispielsweise kann die Reaktionszeit bei stationären und schnurlosen Telefonen etwa 15 Sekunden betragen. Bei Mobiltelefonen müssen Sie dagegen mit längeren Reaktionszeiten rechnen (20 bis 25 Sekunden).

• Am Ende jedes Profils muss ein Umleiteziel genannt sein, auf dem mit Sicherheit geantwortet wird (Mailbox oder Vermittlung/ Sekretariat).

Andernfalls kann es vorkommen, dass Anrufe unbeantwortet bleiben.

• Berücksichtigen Sie auch den Fall, dass das Telefon am Umleiteziel gerade besetzt ist.

Sie haben hier die Wahl zwischen folgenden Optionen:

- *Funktion "Frei auf Leitung 2" aktivieren (falls verfügbar)*
- *Umleitung zur Mailbox*
- *Umleitung zur Vermittlung*
- Wenn Sie das Profil so gestalten, dass bereits frühzeitig ein Anrufbeantworter, ein Faxgerät oder ein anderes Antwortgerät als Umleiteziel aktiviert wird, kann dies zu einer Unterbrechung der Suche führen.

Trennen Sie das Antwortgerät ab, oder stellen Sie die Ruftonzeiten so ein, dass sie sich nicht auf den Suchvorgang auswirken.

• Wenn Ihr System nur ein einzelnes individuelles Suchprofil unterstützt, sollten Sie in diesem Profil nur zwei oder drei Umleiteziele definieren.

Andernfalls besteht die Möglichkeit, dass der Anrufer auflegt, bevor alle Umleiteziele abgearbeitet sind.

• In Systemen, die fünf individuelle Profile zulassen (1 bis 5), erstellen Sie die verschiedenen Profile so, dass sie Ihren häufigsten Umleit-

zielen entsprechen.

Geben Sie in jedem Profil möglichst wenige Umleiteziele an. Bei-

spiele für Suchprofile:

- *Im Büro*
- *Zu Hause*
- *Unterwegs*
- *Abwesend/nicht erreichbar*

#### *Ein Beispiel:*

So füllen Sie das Formular für Suchprofile aus:

#### **Profil 1 Im Büro**

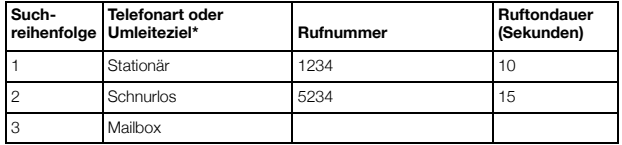

*\*Beispiele: Stationäres Telefon, schnurloses Telefon, Mobiltelefon, externes Telefon, Mailbox, Vermittlung usw.*

#### **Profil 2 Zu Hause**

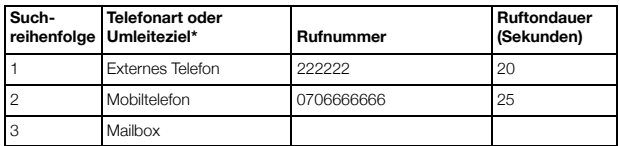

### Formular für die Einstellungen von **Suchprofilen**

Name:

Abteilung:

Rufnummer:

Kostenstelle:

#### **Profil 1 ..........................**

#### **Suchreihenfolge Telefonart oder Umleiteziel\* Rufnummer Ruftondauer (Sekunden)** 1 2 3 4

*\*Beispiele: Stationäres Telefon, schnurloses Telefon, Mobiltelefon, externes Telefon, Mailbox, Vermittlung usw.*

#### **Profil 2 ..........................**

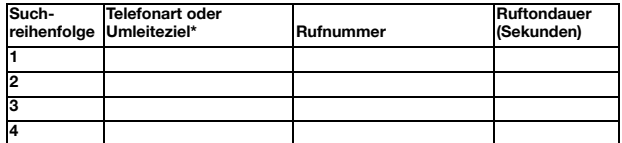

#### **Profil 3 ..........................**

#### **Suchreihenfolge Telefonart oder Umleiteziel\* Rufnummer Ruftondauer (Sekunden)** 1 2 3 4

## **Profil 4 ..........................**

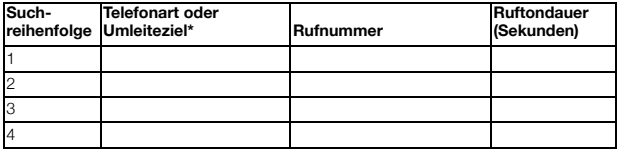

#### **Profil 5 ..........................**

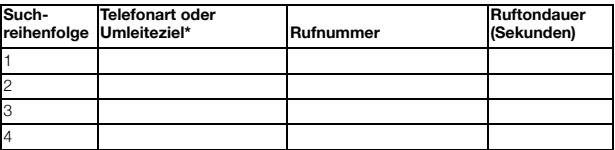

## Abwesenheitsinformation (optional)

Die Abwesenheitsinformationen sollen Anrufer darüber informieren, warum Sie nicht zu erreichen sind und wann Sie zurückkehren werden. Wenn Sie die entsprechende Berechtigung besitzen, können Sie von Ihrer Nebenstelle aus auch Abwesenheitsinformationen für andere Nebenstellen festlegen. Während der Abwesenheitsinformationen kann Ihr Telefon weiterhin für abgehende Anrufe genutzt

werden. Wenn Sie den Hörer abnehmen, hören Sie einen speziellen **Wählton** 

#### *Ausführen*

*Ein Beispiel: Zurück am 15. September (=1509).*

- $\angle$  3 $\angle$  **Drücken Sie diese Tasten.**
- **(** 0 **—** 9 **) Geben Sie den Abwesenheitscode ein.**

**Hinweis:** *Der Abwesenheitscode besteht aus einer Ziffer und hängt von dem an die Telefonanlage angeschlossenen System ab. Wenden Sie sich hinsichtlich der verfügbaren Abwesenheitscodes an den Systemadministrator.*

#### \*0915 **Drücken Sie die angegebenen Tasten, und geben Sie das Datum (MMTT) oder die Uhrzeit (HHMM) Ihrer Rückkehr ein.**

#### **Hinweise:**

*Wenn keine Datums- oder Zeitangaben für die Rückkehr benötigt werden, können Sie diesen Schritt überspringen.*

*Es hängt vom System ab, in welchem Format ein Datum angegeben wird (TTMM oder MMTT).*

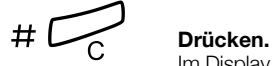

Im Display des 4222 Office-Telefons wird der Grund der Abwesenheit und gegebenenfalls die Uhrzeit oder das Datum der Rückkehr angezeigt.

#### *Deaktivieren*

#23# **Drücken Sie diese Tasten.**

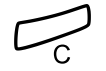

í **Drücken.**

Die programmierten Abwesenheitsinformationen werden gelöscht.

#### *Für eine andere Nebenstelle einstellen*

- \*230\* **Drücken Sie diese Tasten.**
	- z \* **Wählen Sie die Nummer der Nebenstelle, und drücken Sie die angegebene Taste.**
	- **(** 0 **—** 9 **) Geben Sie den Abwesenheitscode ein.**
- \*0915 **Drücken und dann das Datum oder die Uhrzeit eingeben, zu der die betreffende Person wieder am Arbeitsplatz anzutreffen ist.**

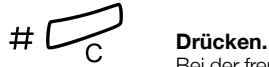

Bei der fremden Nebenstelle wird im Display der eingegebene Abwesenheitsgrund und – falls eingestellt – das Rückkehrdatum bzw. die Rückkehrzeit angezeigt.

#### *Für eine andere Nebenstelle ausschalten*

**#230**<sup> $\star$ </sup> Drücken Sie diese Tasten.<br>
<sup>◎◎◎</sup> # Wählen Sie die Nummer de

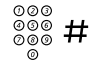

#### z # **Wählen Sie die Nummer der Nebenstelle, und drücken Sie die angegebene Taste.**

**Hinweis:** *Wenn Sie den speziellen Wählton hören, ist der Autorisierungscode für die fremde Nebenstelle erforderlich. Geben Sie den Code ein, und drücken Sie die Taste* #*, bevor Sie die C-Taste betätigen.*

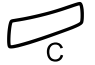

Drücken.

## **Nachrichten**

### Bitte zurückrufen (Manual Message Waiting, MMW)

Wenn bei einer Nebenstelle niemand an den Apparat geht, können Sie dem gewünschten Teilnehmer eine Nachricht hinterlassen (falls dieses Leistungsmerkmal aktiviert ist). Wenn eine Nachricht vorhanden ist, leuchtet die Nachrichtenlampe, und Sie hören nach Abnehmen des Hörers einen speziellen Wählton.

#### *Anrufe entgegennehmen*

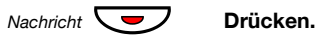

**Hinweis:** *Die Funktionstaste muss vom Systemadministrator zuvor programmiert werden.*

Es wird eine Verbindung zu der Nebenstelle aufgebaut, die die Nachricht gesendet hat.

*Teilnehmer mit MMW-Anfrage herausfinden*

*(Nur beim Dialog 4222 Office-Telefon.)*

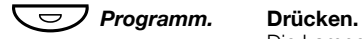

Die Lampe der Programmtaste leuchtet, während alle anderen Lampen erlöschen.

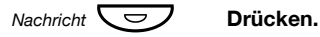

**Hinweis:** *Die Funktionstaste muss vom Systemadministrator zuvor programmiert werden.*

Im Display wird die Rufnummer der Person angezeigt, die die Nachricht gesendet hat.

60 *Dialog 4220 Lite/Dialog 4222 Office*

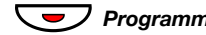

**C**<sup>2</sup>/ *Programm.* Drücken Sie die angegebene Taste, um den Vorgang zu **beenden.**

#### *MMW von Ihrer eigenen Nebenstelle aus deaktivieren*

#31# **Drücken Sie diese Tasten.**

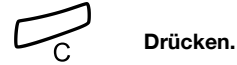

*MMW an eine andere Nebenstelle senden*

 $\angle$  **<del>X</del> 3 1**  $\angle$  **Drücken Sie diese Tasten.**<br>
<del>
∞⊗⊚</del> Wählen Sie die Nebenstell

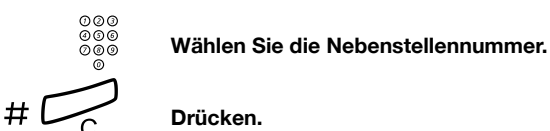

Bei der angerufenen Nebenstelle wird nun angezeigt, das Sie eine Nachricht hinterlassen haben.

#### *MMW an eine andere Nebenstelle löschen*

**#31\*** Drücken Sie diese Tasten.<br>
<del>©⊚⊚</del><br>
⊗⊚⊚ Wählen Sie die Nebenstell

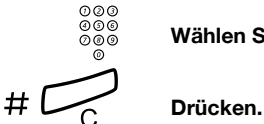

z **Wählen Sie die Nebenstellennummer.**

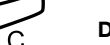

62 *Dialog 4220 Lite/Dialog 4222 Office*

### Nachricht wartet (optional)

Wenn Sie über dieses Leistungsmerkmal verfügen und Ihre Anrufe an einen Nachrichtencomputer weitergeleitet werden, werden vorhande-

ne neue Nachrichten durch eine blinkende Tastenlampe angezeigt. Diese Funktionstaste wird vom Systemadministrator programmiert. Die für Sie hinterlassenen Nachrichten werden auf dem Drucker aus-

gegeben, der an den Computer angeschlossen ist.

#### *So drucken Sie Nachrichten aus*

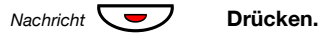

**Hinweis:** *Die Funktionstaste muss vom Systemadministrator zuvor programmiert werden.*

Auf dem 4222 Office-Telefon werden im Display der Name des Com-

puters und die Anzahl der Nachrichten angezeigt, die für Sie gespeichert sind.

Wenn Sie die Meldung neuer Nachrichten als störend empfinden oder aus anderen Gründen nicht mehr auf neue Nachrichten hingewiesen werden wollen, können Sie so das Blinken der Taste folgendermaßen ausschalten:

#### $\#$  91# $\#$  Wählen

Sie hören den Bestätigungston.

#### Mailbox (optional)

Mit der Mailbox-Anwendung können Sie eine Sprachnachricht für Anrufer hinterlassen, wenn Sie keine Anrufe entgegennehmen können, nicht im Büro sind, eine Besprechung haben usw. Der Anrufer kann eine Nachricht auf der Mailbox hinterlassen. Sobald Sie wieder an Ihrem Arbeitsplatz sind, können Sie sich in die Mailbox einwählen und die für Sie hinterlassenen Nachrichten abhören.

Sie können alle eingehenden Anrufe oder nur die Anrufe, bei denen Sie nicht an den Apparat gehen, bzw. nur die Anrufe, die während eines laufenden Gesprächs eingehen, zur Mailbox umleiten.

Wenn Sie das Leistungsmerkmal "Persönliche Rufnummer" einsetzen, sollte die Mailbox in allen Suchprofilen als letztes Umleiteziel definiert werden.

Wenn Sie auf die Mailbox zugreifen, erhalten Sie Anweisungen, wie Sie Nachrichten abhören, aufzeichnen, speichern und löschen und wie Sie den Berechtigungscode ändern können.

> **Hinweis:** *Die Bedienung Ihrer Mailbox ist von Ihrem Mailbox-System abhängig. Im Folgenden wird das im MD110 integrierte System beschrieben. Lesen Sie bei anderen Typen die entsprechenden Bedienungsanleitungen. Wenden Sie sich an Ihren Systemadministrator, wenn Sie nicht wissen, welches Mailbox-System in Ihrer Firma verwendet wird.*

#### *So aktivieren oder deaktivieren Sie die Mailbox*

*Für alle eingehenden Anrufe:*

Informationen hierzu finden Sie im Abschnitt "Rufumleitung" auf [Seite 45](#page-44-0) (Funktion mit Code 21). Geben Sie die Rufnummer des Mailbox-Systems als Umleiteziel ein.

#### *Für eingehende Anrufe bei keiner Antwort:*

Siehe ["Rufumleitung" auf Seite 45,](#page-44-0) wenn Sie nicht an den Apparat gehen (Funktion mit Code 211).

#### *Für eingehende Anrufe bei besetzter Leitung:*

Siehe ["Rufumleitung" auf Seite 45,](#page-44-0) wenn bei Ihnen besetzt ist (Funktion mit Code 212).

#### *So wählen Sie sich in Ihre eigene Mailbox ein*

Von Ihrem Telefon im Büro aus:

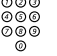

## z **Wählen Sie die Rufnummer der Mailbox.**

**Hinweis:** *Wenn für Ihre Mailbox eine Funktionstaste programmiert wurde und die betreffende Tastenlampe leuchtet oder blinkt (d. h., es ist eine neue Nachricht eingegangen), können Sie auch diese Taste drücken.*

Wenn Sie nach Ihrem Berechtigungscode gefragt werden:

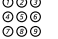

## z **Geben Sie Ihren Berechtigungscode ein.**

(Bei Auslieferung entspricht der Code der Rufnummer Ihrer Nebenstelle.)

Von einem fremden Telefon aus:

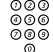

#### Wählen Sie die Rufnummer des Mailbox-Systems.

Wenn Sie aufgefordert werden, Ihren Berechtigungscode einzugeben (wenn das von Ihnen verwendete Telefon über eine eigene Mailbox verfügt), gehen Sie folgendermaßen vor:

#### # **Drücken.**

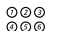

## z **Wählen Sie die Rufnummer Ihrer Mailbox.**

(In der Regel Ihre Nebenstellennummer.)

## z **Geben Sie Ihren Berechtigungscode ein (falls erforderlich).**

#### *So greifen Sie auf die Mailbox einer anderen Person zu*

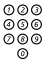

## z **Wählen Sie die Rufnummer der Mailbox.**

Wenn Sie aufgefordert werden, Ihren Berechtigungscode einzugeben (wenn das von Ihnen verwendete Telefon über eine eigene Mailbox verfügt), gehen Sie folgendermaßen vor:

#### # **Drücken.**

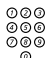

## z **Wählen Sie die Rufnummer der Mailbox.**

(In der Regel die Nebenstellennummer des Mitarbeiters, dessen Mailbox Sie abfragen möchten.)

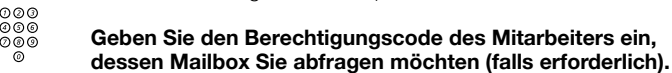

#### *So handhaben Sie die Mailbox:*

Sie werden durch eine Ansage über die Anzahl der neuen und gespeicherten Nachrichten informiert. Wenn zu viele Nachrichten gespeichert wurden, werden Sie aufgefordert, einen Teil davon zu löschen.

Wie Sie weiter vorgehen müssen, wird Ihnen Schritt für Schritt mit verschiedenen Ansagen erklärt. Je nachdem, welche Aufgabe Sie ausführen wollen, z. B. neue Nachrichten abhören, einen neuen Ansagetext für Ihre Anrufer aufnehmen, den Berechtigungscode ändern oder die Mailbox wieder verlassen, müssen Sie jeweils eine andere Ziffer drücken. Welche Ziffer das ist, wird in der Ansage genannt.

Anhand des folgenden Diagramms können Sie sich einen Überblick verschaffen, wie die Mailbox aufgebaut ist und welche Ziffern für welche Aufgaben gedrückt werden müssen.

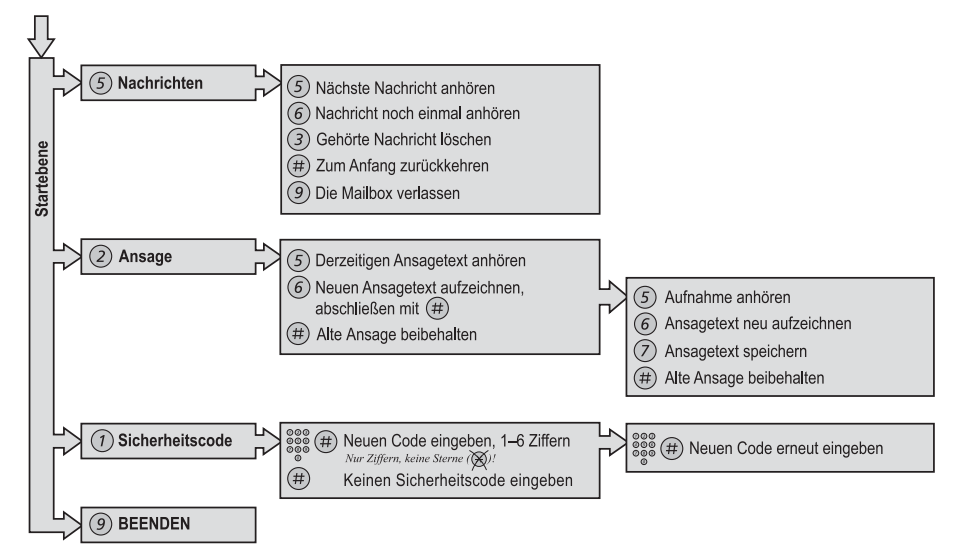

## Gruppierungsfunktionen

### Anrufübernahme aus der Gruppe

Wenn mehrere Personen im Team arbeiten, können ihre Telefone vom Systemadministrator so programmiert werden, dass sie gemeinsam eine Anrufübernahmegruppe bilden.

In einer Anrufübernahmegruppe kann jedes Gruppenmitglied Anrufe für ein anderes Mitglied annehmen.

#### 8 **Drücken Sie diese Taste, um einen Anruf anzunehmen.**

**Hinweise:** *Eine Anrufübernahmegruppe kann auch Anrufe für eine andere Gruppe annehmen. Allerdings können Anrufe an die andere Gruppe nur dann angenommen werden, wenn keine Anrufe für die eigene Gruppe vorhanden sind.*

## **Ringruf**

Bei Anrufen läutet die Ringrufeinrichtung.

8 **Drücken, um einen Anruf anzunehmen.**

### Sammelanschluss

Eine interne Sammelrufnummer ist eine gemeinsame Nebenstellennummer für eine Gruppe von Nebenstellen. Anrufe an die Gruppe werden an einer freien Nebenstelle der Gruppe angezeigt.

Wenn Sie die Gruppe vorübergehend verlassen, ist Ihr Telefon für eingehende Anrufe nicht verfügbar.

*So verlassen Sie eine Gruppe vorübergehend*

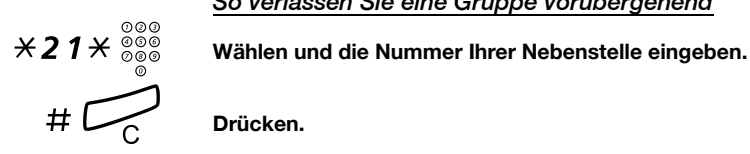

Drücken.

#### *So treten Sie der Gruppe wieder bei*

#21# **Drücken Sie diese Tasten.**

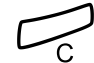

Drücken.

Wenn Sie über die entsprechende Berechtigung verfügen, können Sie alle Anrufe an Ihre Gruppe, an eine andere Gruppe oder eine bestimmte Nebenstelle umleiten:

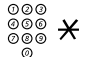

\*24\* **Drücken Sie diese Tasten.** Wählen Sie die Rufnummer der Gruppe, deren Anrufe umge**leitet werden sollen, und drücken Sie die angegebene Taste.**

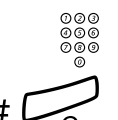

z **Wählen Sie die Nebenstellennummer des neuen Umleiteziels.**

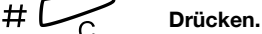

So heben Sie die Umleitung auf:

 $\#24\mathcal{H}$  Drücken Sie diese Tasten.

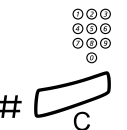

z **Wählen Sie die Nummer der Gruppe, für die eine Rufumleitung eingerichtet wurde.**

Drücken.

### Anrufschutz — Gruppe

Wenn der Systemadministrator Ihr Telefon mit der Gruppenleiterfunktion eingerichtet hat, können Sie für eine Gruppe von Nebenstellen auch den Anrufschutz einstellen. Als Gruppenleiter können Sie aber den Anrufschutz der Gruppe umgehen.

#### Aktivieren:

 $\angle$  <del>X</del> 2 5  $\times$   $\frac{2500}{0000}$  Drücken und die Gruppennummer eingeben (Österreich, **Schweiz).**

\*28\*z **Drücken und die Gruppennummer eingeben (Deutschland).**

# under<br>**# Prücken.**<br>Allemation einen besonderen Wählton.

Drücken.

Aufheben:

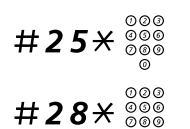

# 2 5  $\star$   $\frac{\circ}{\circ}$ <br>
<sup>⊙⊙⊙</sup> Drücken und die Gruppennummer eingeben (Österreich, **auch auch Schweiz) Schweiz).**

#28\*z **Drücken und die Gruppennummer eingeben (Deutschland).**

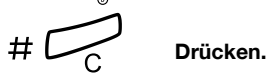

So umgehen Sie die Funktion:

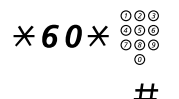

 $\angle$  <del>X</del> 6 0  $\times$   $\frac{\degree\degree\degree\degree}{\degree\degree\degree}$  Wählen und Nummer der Nebenstelle eingeben.

#### # **Drücken.**

Die Verbindung zum gewünschten Teilnehmer wird aufgebaut.

## Weitere nützliche Funktionen

## Projektcode (optional)

Mit diesem Leistungsmerkmal können Sie die Kosten für externe Anrufe bestimmten Aufträgen zuweisen oder unbefugte Anrufe von Ihrem Telefon aus verhindern. Der Projektcode kann aus bis zu 15 Ziffern bestehen.

# $\angle$  **<del>X</del> 6 1**  $\times$  **Drücken Sie diese Tasten.**<br>
∞⊗⊗ # Geben Sie den Projektcod

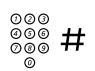

Geben Sie den Projektcode ein, und drücken Sie die angege**bene Taste.**

Sie hören den Wählton.

z **Geben Sie die Amtskennziffer(n) ein, um eine Amtsleitung zu erhalten. Wählen Sie dann die externe Rufnummer.**

#### *Eingabe des Projektcodes während des Gesprächs*

Auch ein bestehendes Gespräch kann durch Eingabe des Projektcodes einem bestimmten Auftrag zugeordnet werden. Während des Gesprächs:

- **Leitung Drücken Sie die Leitungstaste des laufenden Gesprächs, um das Gespräch zu halten.**
	- \*61\* **Drücken Sie diese Tasten.**

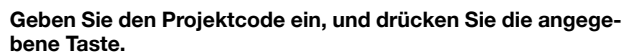

Sie hören den Wählton.

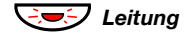

#### ÖÔ*Leitung* **Drücken Sie die blinkende Leitungstaste des gehaltenen Gesprächs.**

## Sofortige Sprachverbindung

Beim Dialog 4222 Office-Telefon können Sie Anrufe automatisch an-

nehmen, ohne vorher den Hörer abzunehmen oder eine Taste zu drücken. Der Anruf wird direkt über die Freisprecheinrichtung ange-

nommen.

Beim Dialog 4220 Lite-Telefon können Anrufe automatisch angenom-

men werden, und der Anrufer kann über den integrierten Lautsprecher eine Nachricht hinterlassen. Wenn Sie antworten möchten, müssen Sie den Hörer abnehmen.

Dieses Leistungsmerkmal kann permanent eingeschaltet sein oder für die gelegentliche Nutzung vom Systemadministrator auf einer Funktionstaste programmiert werden.

#### *Immer eingeschaltet*

Programmieren Sie das Rufsignal für "Sofortige Sprachverbindung" (Option 6) auf einer Leitungstaste. Siehe Abschnitt "Einstellung" auf [Seite 81](#page-80-0).

#### *Mit Funktionstaste einschalten*

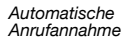

#### Ô **Drücken Sie diese Tasten, um die Funktion zu aktivieren oder zu deaktivieren.**

**Hinweis:** *Die Funktionstaste muss vom Systemadministrator zuvor programmiert werden.*

Eingehende Anrufe werden mit einem Rufsignal angekündigt. Wenn die Tastenlampe leuchtet, ist dieses Leistungsmerkmal eingeschaltet.
## Mehrere Funktionen gleichzeitig deaktivieren

Die folgenden Einstellungen können gleichzeitig in einem Vorgang aufgehoben werden:

- Rückruf (alle Rückruf-Einstellungen werden gelöscht).
- Rufumleitung/Internes und externes Follow-me.
- Bitte zurückrufen (MMW)/Nachrichtenumleitung.
- Anrufschutz.

## *Ausführen*

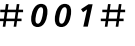

 $\#001\#$  **Drücken Sie diese Tasten.** 

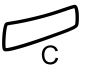

#### Drücken.

## **Nachtservice**

Wenn sich die Telefonanlage im Nachtservice-Modus befindet, werden alle bei der Vermittlung eingehenden Anrufe an eine ausgewählte Nebenstelle oder eine Gruppe von Nebenstellen übergeben. Die Vermittlung verfügt über drei verschiedene Nachtservice-Modi:

### *Allgemeiner Nachtservice*

Alle eingehenden Anrufe zur Vermittlung werden an eine bestimmte Nebenstelle geleitet. Die Anrufe werden wie gewohnt entgegengenommen.

### *Individueller Nachtservice*

Bestimmte externe Anrufe zur Vermittlung werden an eine zuvor individuell festgelegte Nebenstelle geleitet. Die Anrufe werden wie gewohnt entgegengenommen.

## *Gruppen-Nachtschaltung*

Alle eingehenden Anrufe zur Vermittlung werden an ein universelles Signalgerät weitergeleitet. Dies kann z. B. der Ringruf sein. Wie Sie diese Anrufe annehmen, wird im Abschnitt ["Ringruf" auf Seite 68](#page-67-0) beschrieben.

## Automatischer Verbindungsaufbau (Hotline)

Dieses Leistungsmerkmal wird vom Systemadministrator programmiert.

## *Verzögerter Verbindungsaufbau*

Wenn der Hörer des Hotline-Telefons abgenommen oder eine Leitungstaste gedrückt wird, wird eine Gesprächsdaueranzeige gestartet. Wenn Sie während der Wartezeit keine Ziffer eingeben, wird die Ver-

bindung automatisch zu einer bestimmten Nebenstelle oder Amtsleitung (je nachdem, was als Verbindungsziel programmiert wurde) auf-

gebaut. Drücken Sie jedoch innerhalb der Zeitspanne eine Ziffer,  $f$ unk-

tioniert der Hotline-Apparat wie ein normales Telefon.

**Hinweis:** *Diese Funktion ist nur bei neueren Nebenstellenanlagen verfügbar.*

#### *Sofortiger Verbindungsaufbau*

Hierbei handelt es sich um das gleiche Leistungsmerkmal wie oben beschrieben. Der einzige Unterschied besteht darin, dass die Verbin-

dung sofort – also ohne Wartezeit – aufgebaut wird und das Telefon so nur als Hotline-Apparat benutzt werden kann. Der sofortige Verbin-

dungsaufbau wird z. B. für Alarmtelefone, Gegensprechanlagen usw. eingesetzt.

## Notfallmodus

In Ausnahmesituationen kann die Vermittlung die Nebenstellenanlage in den so genannten Notfallmodus schalten. In dem Fall können nur bestimmte, zuvor per Programmierung festgelegte Nebenstellen An-

rufe tätigen. Wenn Ihrer Nebenstelle diese Kategorie nicht zugewiesen ist und Sie versuchen, einen Anruf zu tätigen, erhalten Sie keinen Wählton.

## Zusätzliche Rufnummer

Der Systemadministrator kann die freien Funktionstasten Ihres Tele-

fons mit einer oder mehreren zusätzlichen Rufnummern (Leitungen) programmieren.

Sie können über die zusätzlichen Leitungen Anrufe annehmen, tätigen und sonstige Funktionen ausführen. Gehen Sie dazu ebenso vor wie beim dreifachen Leitungszugriff, falls es keine anderen Anweisungen gibt. Um eine zusätzliche Leitung zu nutzen, müssen Sie lediglich den Hörer abnehmen und die Taste der zusätzlichen Leitung drücken.

*Ein Beispiel:*

So tätigen Sie einen Anruf über eine zusätzliche Leitung:

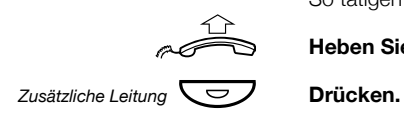

#### **Heben Sie den Hörer ab.**

**Hinweis:** *Die Funktionstaste muss vom Systemadministrator zuvor programmiert werden.*

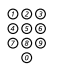

## z **Wählen Sie die Nebenstellennummer.**

## Mehrfach angezeigte Verzeichnisnummer

Die Rufnummer Ihrer Nebenstelle kann auf anderen Systemtelefonen auf einer reservierten Taste programmiert werden, d. h., Ihre Nummer wird auf diesen Telefonen dargestellt. Die Nebenstellennummern anderer Telefone können natürlich auch auf Ihrem Telefon dargestellt werden.

> **Hinweis:** *Dieses Leistungsmerkmal muss vom Systemadministrator programmiert werden.*

## *Eingehende Anrufe*

Eingehende Anrufe können auf allen Telefonen, auf denen die Nummer dargestellt wird, beantwortet werden (dies wird durch eine blinkende Tastenlampe, Informationen zum Anrufer im Display bzw. den Klingel-

ton angezeigt).

### *Abgehende Anrufe*

Mithilfe der reservierten Taste kann die darauf programmierte Neben-

stelle angerufen werden. Die Handhabung abgehender Anrufe hängt davon ab, wie Ihr Telefon programmiert ist. Wenden Sie sich für wei-

tere Informationen an Ihren Systemadministrator.

## **Fangschaltung**

Wenn Sie sich von externen Anrufen belästigt fühlen, können Sie den Netzbetreiber beauftragen, den Anruf zurückzuverfolgen.

Sie können die Fangschaltung während eines laufenden Gesprächs oder im Anschluss daran starten. Die Verbindung zur Amtsleitung wird dann für einen begrenzten Zeitraum aufrechterhalten.

### *Ausführen*

Während eines laufenden Gesprächs:

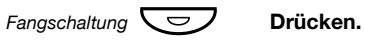

**Hinweis:** *Die Funktionstaste muss vom Systemadministrator zuvor programmiert werden.*

Die Nebenstellenanlage bestätigt nun mit verschiedenen Tönen, ob die Fangschaltung akzeptiert oder abgewiesen wurde.

## DISA-Funktion (Direct Inward System Access, optional)

Wenn Sie berechtigt sind, diese Funktion zu nutzen und außerhalb Ihrer Firma arbeiten, können Sie sich direkt in Ihre Firma einwählen, um eine externe Leitung zu erhalten und die gewünschten Anrufe vorzunehmen. Die Kosten werden Ihrer Nebenstelle innerhalb des Unternehmens oder einem bestimmten Projekt zugeordnet. Sie zahlen dann lediglich die Telefongebühren bis zu Ihrer Firma.

Das externe Telefon muss ein Tastenfeld mit einer Raute-Taste (#) und einer Stern-Taste (\*) besitzen. Sie können auch ein Mobiltelefon benutzen, bei dem die Tonwahl (MFV) eingestellt wurde.

Wenn Sie einen DISA-Anruf beendet haben, müssen Sie zuerst auflegen, bevor Sie den nächsten Anruf über das Firmennetz vornehmen können.

Es gibt verschiedene Methoden, die vom Typ des Autorisierungscodes oder dem Zeitpunkt der Verwendung des Kontocodes abhängen.

## *Mit dem allgemeinen Autorisierungscode*

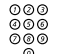

z **Wählen Sie die DISA-Nummer Ihrer Firma.** Sie hören den Wählton.

## $*72*$  Wählen.

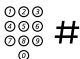

### z # **Geben Sie den Autorisierungscode ein, und drücken Sie die angegebene Taste.**

Sie hören den Wählton.

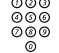

<sub>⊘⊘⊙</sub><br>⊗⊗⊗<br>®®® Wählen Sie die externe Rufnummer.

## *Mit persönlichem Autorisierungscode*

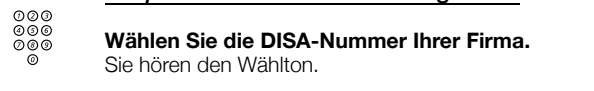

## $*75*$  Wählen.

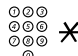

z \* **Geben Sie den Autorisierungscode ein, und drücken Sie die angegebene Taste.**

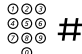

**z a binge state Taste**<br> **Wählen Sie Ihre Nebenstellennummer, und drücken Sie die<br>
angegebene Taste<br>
angegebene Taste angegebene Taste.**

Sie hören den Wählton.

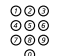

<sub>⊘⊘⊘</sub><br>◎◎◎<br>◎◎◎ Wählen Sie die externe Rufnummer.

## **Einstellung**

## Funktionstasten programmieren

Wenn Sie bestimmte Leistungsmerkmale und Rufnummern häufig benötigen, können Sie Funktionstasten mit diesen Leistungsmerkmalen belegen. Wenn Sie die Funktion dann verwenden möchten, müssen Sie nur noch die entsprechende Taste drücken. Einige Leis-

tungsmerkmale können allerdings nur von Ihrem Systemadministrator programmiert werden. Funktionstasten können mit Rufnummern und Funktionscodes belegt werden.

### *Leistungsmerkmal programmieren/ändern*

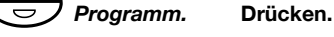

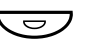

#### Ô **Drücken Sie die ausgewählte Funktionstaste.**

**Hinweis:** *Ist die Taste bereits mit einem Leistungsmerkmal oder einer Rufnummer belegt, wird das Leistungsmerkmal bzw. die Rufnummer im Display angezeigt.*

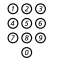

## z **Geben Sie die Rufnummer oder einen Funktionscode ein (siehe Abschnitt ["Leistungsmerkmale und erforderliche Daten"\)](#page-82-0).**

**Hinweis:** *Wenn Sie eine falsche Nummer eingegeben haben, drücken Sie die C-Taste, um die Eingabe zu löschen. Geben Sie dann die richtige Nummer ein.*

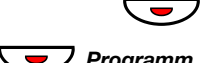

#### Drücken Sie die Funktionstaste erneut.

### ÕÔ*Programm.* **Drücken Sie diese Taste, um die Programmierung zu beenden.**

Sie können nun die durchsichtige Abdeckung entfernen und die Bezeichnung des Leistungsmerkmals oder den Namen des Teilnehmers neben die Taste schreiben.

#### **Hinweise:**

*Wenn Sie eine programmierte Funktion löschen möchten, drücken Sie die C-Taste, anstatt den Funktionscode oder eine Rufnummer in die Programmsequenz einzugeben.*

*Verwenden Sie den DCM (Designation Card Manager), um Ihre eigenen Beschriftungskarten zu erstellen und zu drucken. Der DCM befindet sich auf der Enterprise Telephone Toolbox-CD oder kann heruntergeladen werden unter: <http://www.aastra.com>*

*Weitere Informationen erhalten Sie bei Ihrem Aastra-Händler.*

## *So überprüfen und löschen Sie eine programmierte Rufnummer oder ein programmiertes Leistungsmerkmal*

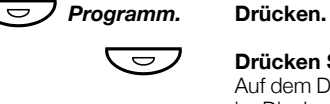

Ô **Drücken Sie die ausgewählte Funktionstaste.** Auf dem Dialog 4222 Office-Telefon wird die gespeicherte Nummer im Display angezeigt.

Drücken, um die gespeicherte Nummer zu löschen. Die gespeicherte Rufnummer wird damit gelöscht.

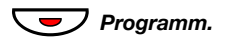

 $\overline{\phantom{a}}$  Programm. Drücken Sie diese Taste.

## <span id="page-82-0"></span>*Leistungsmerkmale und erforderliche Daten*

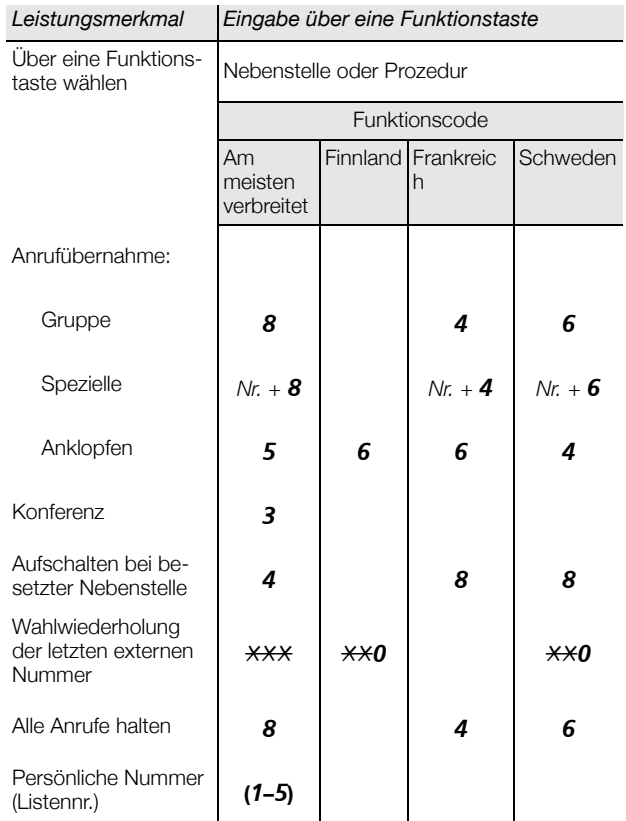

Die folgenden Leistungsmerkmale können nur vom Systemadministrator programmiert werden:

- 
- Bitte zurückrufen (MMW) Rufumleitung\*
- Externe Leitung Rückruf\*
- 
- 
- Anrufschutz\* Mehrfachanzeige einer Nebenstelle auf anderen Apparaten
	-
	-
- Fangschaltung Sofortige Sprachverbindung\*
- Frei auf Leitung 2 Suchprofillisten und vorprogrammierte Funktionstasten für persönliche Nummer
	-
- Individuelle Amtsleitung Zusatzleitungen
- Intercom-Verbindung

#### *\*Dieses Leistungsmerkmal kann auch von Ihnen programmiert werden.*

Wenn *Sie* das Leistungsmerkmal programmiert haben, erhalten Sie *keine* Umschaltfunktion. Stattdessen haben Sie eine Taste zum Akti-

vieren und eine andere Taste zum Deaktivieren. Die Tastenleuchte zeigt *nicht* an, dass das Leistungsmerkmal aktiviert ist.

Wenn das Leistungsmerkmal *vom Systemadministrator* programmiert wurde, *kann* sie mit einer Taste ein- und ausgeschaltet werden. Die betreffende Taste leuchtet, wenn das Leistungsmerkmal aktiviert ist.

## Rufsignale programmieren

Ihr Telefon verfügt über 6 programmierbare Rufsignale. Für für einzelne Leitungen, weitere Rufnummern und mehrfach angezeigte Neben-

stellen können Sie unterschiedliche Rufsignale programmieren.

#### Ô*Programm.* **Drücken.**

## Ô*Leitung 1* **Drücken Sie die entsprechende Leitungstaste.**

Beim Dialog 4222 Office-Telefon wird eine Ziffer (0 bis 6) im Display angezeigt.

#### **(** 0 **—** 6 **) Geben Sie die Ziffer für das gewünschte Rufsignal ein (siehe folgende Liste).**

- $0 =$  Kein Rufsignal.
- 1 = Periodisches Rufsignal.
- 2 = Verzögertes, periodisches Rufsignal.
- 3 = Deaktiviertes Rufsignal.
- 4 = Verzögertes, deaktiviertes Rufsignal.
- 5 = Sofortige Sprachverbindung nach einem Rufsignal, von Funktionstaste gesteuert.
- 6 = Sofortige Sprachverbindung nach einem Rufsignal.

**Hinweis:** *Die Optionen 5 und 6 sind für mehrfach angezeigte Leitungen nicht verfügbar.*

ÕÔ*Leitung 1* **Drücken Sie diese Taste.**

<sup>'</sup> Programm. **Drücken Sie diese Taste, um die Programmierung zu beenden.**

#### *So überprüfen Sie das Rufsignal*

*(Nur beim Dialog 4222 Office-Telefon.)*

Ô*Programm.* **Drücken.** Ô*Leitung 1* **Drücken Sie die entsprechende Leitungstaste.** Im Display wird eine Ziffer (0 bis 6) angezeigt.

> ÕÔ*Programm.* **Drücken Sie diese Taste, um die Programmierung zu beenden.**

## Tonfolge des Rufsignals programmieren

Ihr Telefon bietet zehn verschiedene programmierbare Tonfolgen für Rufsignale. Jede Variante kann dabei mit einer Ziffer von 0 bis 9 aus-

gewählt werden.

**Hinweis:** *Wenn ankommende Anrufe per Melodie angezeigt werden (nur 4222 Office-Telefon), wird die eingestellte Tonfolge durch die Melodie ersetzt. Siehe Abschnitt ["Rufsignal-](#page-88-0)[Melodien" auf Seite 89](#page-88-0).*

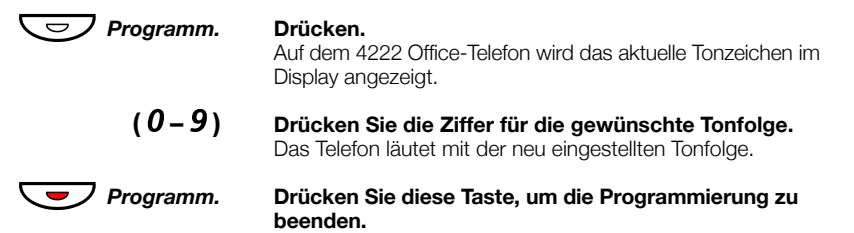

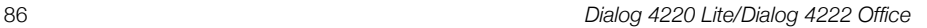

## <span id="page-86-0"></span>Hörer- und Lautsprecher-Lautstärke

Die Lautstärke des Hörers und Lautsprechers wird während eines Ge-

sprächs mit den Lautstärketasten angepasst. Stellen Sie die Hörerlautstärke bei abgenommenem Hörer ein. Stellen Sie die Lautstärke des Lautsprechers ein, wenn Sie über den Lautsprecher den Wählton hören. Beim Dialog 4222 Office-Telefon können Sie die

Lautstärke auch im Freisprechmodus einstellen.<br> **Drücken Sie diese Taste, um die Lautstärke einzustellen.**<br>
Reim Dialog 4222 Office-Telefon wird statt der Beim Dialog 4222 Office-Telefon wird statt der Nebenstellennummer für einige Sekunden das Symbol für die Lautstärke angezeigt. Die Lautstärkestufe des Hörers und Lautsprechers wird gespeichert.

So stellen Sie die Lautstärke während des Lauthörens ein:

**Drücken Sie diese Taste, um die Lautstärke einzustellen.** Beim Dialog 4222 Office-Telefon wird statt der Nummer für einige Sekunden das Symbol für die Lautstärke angezeigt. Die Lautstärke-

# stufe des Hörers und Lautsprechers wird gespeichert.<br>**Nehmen Sie den Hörer ab, und drücken Sie diese Taste.**<br>**Nehmen Sie den Hörer ab, und drücken Sie diese Taste.**

Für Personen mit beeinträchtigtem Hörvermögen kann die Hörerlautstärke zusätzlich erhöht werden. So stellen Sie die Lautstärke ein:

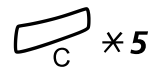

### $*{\bf 5}$  Gleichzeitig mindestens 1 Sekunde gedrückt halten. Es ertönt ein akustisches Signal, und im Display des 4222 Office-Telefons wird Setting Mode angezeigt.

#### Ô*Leitung 1* **Drücken Sie diese Taste, um die Lautstärke einzustellen oder zurückzusetzen.**

Eine aufleuchtende Tastenleuchte zeigt eine erhöhte Lautstärke an. Eine erloschene Tastenleuchte zeigt die Standardlautstärke an.

#### # **Drücken Sie diese Taste, um die Einstellung abzuschließen.** Wenn die zusätzliche Lautstärkeerhöhung ausgewählt wurde, erlischt das Lämpchen für Leitung 1.

**Hinweis:** *Eine Änderung der Lautstärke wirkt sich auch auf ein an den entsprechenden Anschluss angeschlossenes Kopfhörerset aus.*

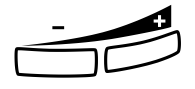

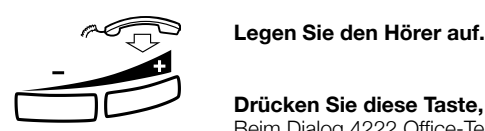

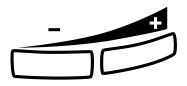

## Lautstärke des Ruftons

Stellen Sie die Lautstärke des Rufsignals mit den Lautstärketasten ein, wenn das Telefon klingelt oder gerade nicht benutzt wird. Die eingestellte Lautstärke wird automatisch gespeichert.

**Drücken Sie diese Taste, um die Lautstärke anzupassen.**

Beim Dialog 4222 Office-Telefon wird statt der Nebenstellennummer für einige Sekunden das Symbol für die Lautstärke angezeigt.

## Rufsignal-Unterdrückung

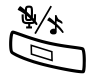

Das Rufsignal für eingehende Anrufe kann unterdrückt werden.

É **Drücken Sie diese Taste, um das Rufsignal zu unterdrücken.** Das Rufsignal wird für den aktuellen Anruf deaktiviert, und das Tele-

fon wird automatisch auf "Geräuschloses Rufsignal" eingestellt (siehe unten).

## Geräuschloses Rufsignal

Wenn Sie nicht durch das Rufsignal eingehender Anrufe gestört wer-

Wenn das Telefon sich im Ruhemodus befindet oder wenn es

den möchten, diese aber trotzdem annehmen möchten, können Sie das Rufsignal ausschalten. Eingehende Anrufe werden dann nur durch das Blinken der Leitungstaste und über das Display angezeigt.

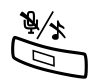

klingelt:

#### É **Drücken, um das Rufsignal auszuschalten.**

Die leuchtende Lampe für die Rufsignaldeaktivierung zeigt an, dass das Rufsignal deaktiviert ist. Sobald Sie den Hörer abnehmen oder eine Taste drücken, wird das Rufsignal automatisch wieder eingeschaltet.

## <span id="page-88-0"></span>Rufsignal-Melodien

*(Nur beim Dialog 4222 Office-Telefon.)*

Sie können Ihr Telefon so programmieren, dass interne Anrufe, externe Anrufe und Rückrufe mit unterschiedlichen Melodien angekündigt werden.

## **∕∕**  $\overline{\times}$ *X* **7 Gleichzeitig gedrückt halten, um den Melodiemodus aufzurufen.**

Melody Mode

Wenn eine gespeicherte und aktivierte Melodie für interne Anrufe (Leitung 1), externe Anrufe (Leitung 2) oder Rückrufe (Rückfrage) vorhanden ist, leuchtet die entsprechende Tastenlampe auf.

Im Melodiemodus sind folgende Aktionen möglich:

- Programmieren neuer Melodien
- Ändern und Löschen gespeicherter Melodien
- Aktivieren und Deaktivieren gespeicherter Melodien

## # **Drücken Sie diese Taste, um den Melodiemodus zu beenden.**

**Hinweis:** *Wenn Sie länger als 30 Sekunden keine Taste drücken, wird der Melodiemodus automatisch beendet.*

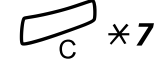

## *Neue Melodie programmieren oder aktuelle Melodie ändern/löschen*

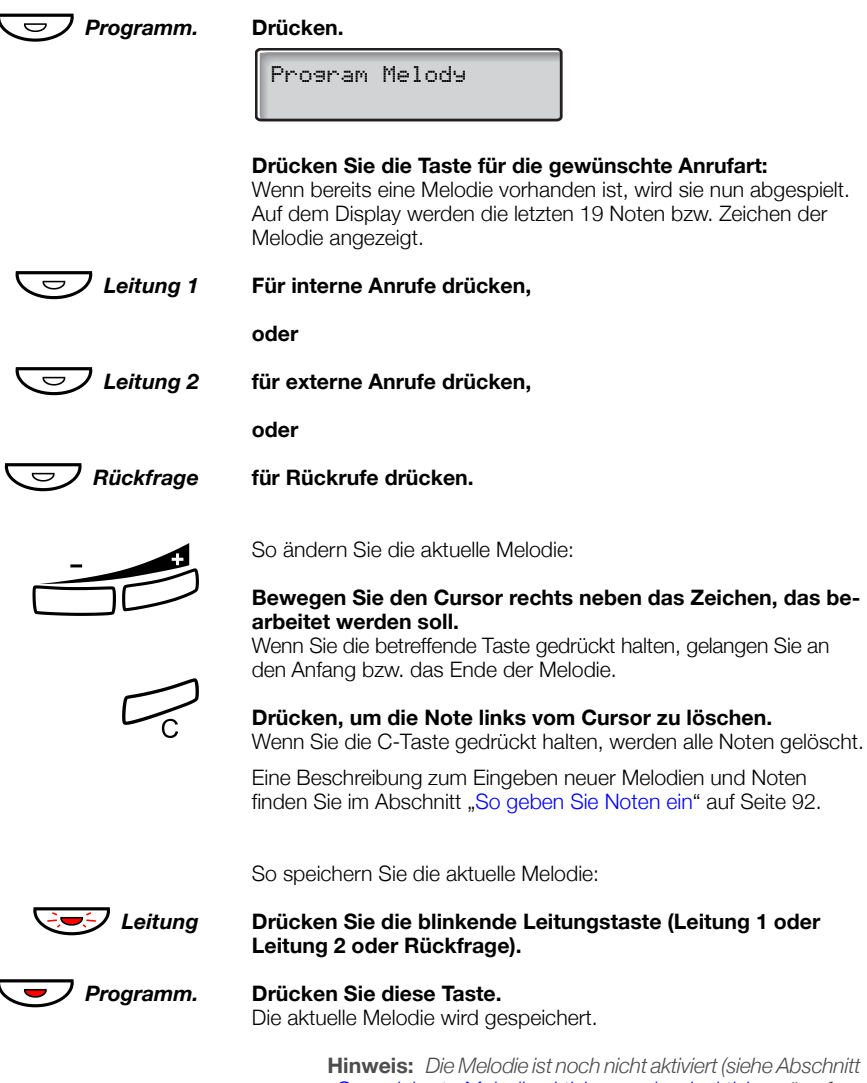

*["Gespeicherte Melodie aktivieren oder deaktivieren" auf](#page-90-0)  [Seite 91\)](#page-90-0).*

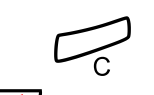

So löschen Sie die aktuelle Melodie:

í **Gedrückt halten, bis keine Noten mehr angezeigt werden.**

ÖÔ*Leitung* **Drücken Sie die blinkende Leitungstaste (Leitung 1 oder Leitung 2 oder Rückfrage).**

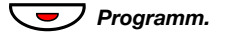

 $\nabla$  *Programm.* Drücken Sie diese Taste.

## <span id="page-90-0"></span>*Gespeicherte Melodie aktivieren oder deaktivieren*

Damit eine gespeicherte Melodie bei einem eingehenden Anruf ausgegeben wird, muss sie vorher im Melodiemodus aktiviert werden.

So aktivieren Sie eine Melodie (im Melodiemodus):

Ô*Leitung* **Drücken Sie die Taste für die gewünschte Anrufart (Leitung 1 oder Leitung 2 oder Rückfrage).** Die entsprechende Tastenlampe leuchtet.

Leitung 1-Taste = Interne Anrufe

Leitung 2-Taste = Externe Anrufe

Rückfrage-Taste = Rückrufe

**Hinweis:** *Wenn Sie wieder ein normales Rufsignal aktivieren möchten, die Melodie aber gespeichert bleiben soll, drücken Sie einfach die Taste für die betreffende Anrufart erneut. Wenn die Tastenlampe erlischt, ist die gespeicherte Melodie deaktiviert.*

# **Drücken Sie diese Taste, um den Melodiemodus zu beenden.**

4<sup>f</sup> 59

 $R+C$   $Q+d$ 

## <span id="page-91-0"></span>*So geben Sie Noten ein*

Im Melodiemodus kann die Tastatur zur Eingabe von Noten, Pausen usw. verwendet werden. Für eingehende Anrufe können maximal 40 Noten programmiert werden. Für Rückrufe beträgt die Obergrenze 20 Noten.

 $2<sup>d</sup>$  $\mathcal{T}$ C  $3e$ So verwenden Sie die Tasten:

#### **Drücken Sie die betreffende Taste (1 bis 9), um eine Note einzugeben.**

**Hinweis:** *Ein kurzer Tastendruck ergibt einen kurzen Ton, ein langer Tastendruck liefert einen langen Ton (lange Töne werden auf dem Display durch Großbuchstaben dargestellt). Das Pluszeichen kennzeichnet Noten der nächsthöheren Oktave (z. B. +c und +d).*

### \* **Drücken Sie die angegebene Taste, um eine kurze Pause (p) einzufügen.**

Wenn Sie die Taste gedrückt halten, entsteht eine lange Pause (P). Wiederholen Sie den Vorgang, um die Pause zu verlängern (pp...p).

### 0 **Drücken, um die eingegebene Note um eine Oktave zu erhöhen.**

Ein Pluszeichen (+) vor der Note zeigt an, dass der Ton in der nächst-

höheren Oktave liegt.

*Beispiel: 30 entspricht +e, also dem e aus der nächsten Oktave.*

#### # **Drücken, um die Tonhöhe für die eingegebene Note um einen Halbton zu erhöhen oder zu verringern.**

Einmaliges Drücken bewirkt die Erhöhung um einen Halbton, zweimaliges Drücken führt zur Verringerung um einen Halbton. Durch

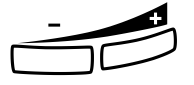

## dreimaliges Drücken wird wieder die normale Tonhöhe eingestellt.<br>**Drücken, um den Cursor nach links oder nach rechts zu ver-**<br>**Schiehen schieben.**

Wenn Sie die betreffende Taste gedrückt halten, gelangen Sie an den Anfang bzw. das Ende der Melodie.

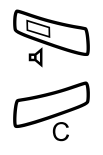

#### Â **Drücken, um die eingegebene Melodie anzuhören.**

í **Drücken, um die Note links vom Cursor zu löschen.** Wenn Sie die C-Taste gedrückt halten, werden alle Noten gelöscht.

#### *Beispiel für eine Melodie:*

James Bond-Thema, programmiert für interne Anrufe:

12222 \* \* 111  $12\sharp 2\sharp 2\sharp 2\sharp 2\sharp$  $**2226##5$  $X$  $X$  $X$  $X$  $X$  $5$  $4$  $5$ 

C d d D D pp C C C C #d #d #D #D pp D D D ##A G pppp G F G

#### **Geben Sie die Noten ein.**

Graue Ziffern = langer Tastendruck.

**Hinweis:** *Die Raute-Taste (*#*) (Halbtonschritt nach oben oder unten) wird zwar nach der Note gedrückt, im Display steht das Kreuz aber vor der Note.*

Nach Eingabe der ersten 19 Noten sehen Sie folgende Display-Anzeige (es können nur die letzten 19 Noten angezeigt werden):

Program Intern CddDDppCCCC#d#d#D#D<

Nachdem alle Noten eingegeben wurden, sehen Sie folgende Display-Anzeige (es werden nur die letzten 19 Noten angezeigt):

Program Intern #D#DppDDDbAGppppGFG<

> **Hinweis:** *Das um einen Halbton verringerte A (*##*A) wird als "bA" dargestellt. Der Buchstabe "b" steht also sowohl für die Note "b" als auch für die Verringerung um einen Halbton.*

## Display-Kontrast

*(Nur beim Dialog 4222 Office-Telefon.)*

Der Display-Kontrast kann individuell eingestellt werden.

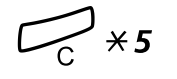

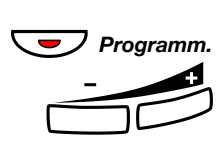

<sub>)</sub><br> Gleichzeitig gedrückt halten, bis Sie ein Rufsignal hören. Im Display wird Setting Mode angezeigt.

*Programm.* **Drücken Sie diese Taste.**

**Drücken Sie diese Taste so oft, bis der Kontrast wunschgemäß eingestellt ist.**

# **Drücken Sie diese Taste, um die Änderungen zu speichern und das Menü zu verlassen.**

> **Hinweis:** *Wenn Sie das Menü ohne Änderungen verlassen möchten, drücken Sie* #*, bevor Sie eine der Einstellungstasten drücken.*

## Zubehör

## Optionales Tastenfeld

*(Nur beim Dialog 4222 Office-Telefon.)*

In den neueren Versionen der Telefonanlage kann Ihr Telefon mit einem zusätzlichen Tastenfeld ausgestattet werden. Das Tastenfeld bietet 17 zusätzliche Tasten zum Speichern der von Ihnen am häufigsten verwendeten Rufnummern und Leistungsmerkmale und zum Überwachen von Nebenstellen. Wenn Sie nicht wissen, welche Version der Telefonanlage Sie verwenden, wenden Sie sich an Ihren Systemadministrator. Informationen zur Installation des Tastenfelds finden Sie im Abschnitt ["Installation" auf Seite 96](#page-101-0).

**Hinweis:** *Das Tastenfeld muss vom Typ DBY 419 01 sein.*

Verwenden Sie den Designation Card Manager (DCM), um Ihre eige-

nen Tastenfeld-Beschriftungskarten zu erstellen und zu drucken. Der DCM befindet sich auf der Enterprise Telephone Toolbox-CD oder kann heruntergeladen werden unter: <http://www.aastra.com>

Weitere Informationen erhalten Sie bei Ihrem autorisierten Aastra-Händler.

## Optionales Headset

*(Nur beim Dialog 4222 Office-Telefon.)*

Die Installation des Headsets wird im Abschnitt "Installation" auf [Seite 96](#page-101-0) beschrieben. Die folgenden Headset-Funktionen sind verfügbar:

#### *Anrufe entgegennehmen*

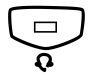

Í **Drücken Sie diese Taste, um einen Anruf entgegenzunehmen.** Das Headset-Tastenlämpchen leuchtet.

> **Hinweis:** *Wenn das Telefon auf Headset voreingestellt ist, können Sie auch die blinkende Leitungstaste drücken, um*  den Anruf entgegenzunehmen. Siehe Abschnitt ["Headset-](#page-96-0)*[Voreinstellung" auf Seite 97](#page-96-0).*

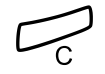

í **Drücken, um das Headset-Gespräch zu beenden.**

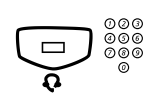

### *Anrufe tätigen*

Íz **Drücken Sie diese Taste, und wählen Sie die Rufnummer.** Das Headset-Tastenlämpchen leuchtet.

> **Hinweis:** *Wenn das Telefon auf das Headset voreingestellt ist, können Sie auch die Nummer direkt wählen, ohne die Taste für das Headset zu drücken, oder Sie können eine Leitungstaste anstatt der Headset-Taste drücken. Siehe Abschnitt ["Headset-Voreinstellung" auf](#page-96-0)  [Seite 97.](#page-96-0)*

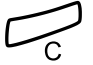

í **Drücken, um das Gespräch zu beenden.**

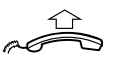

*Vom Kopfhörerset zum Hörer wechseln*

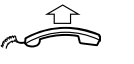

**Heben Sie den Hörer ab.**

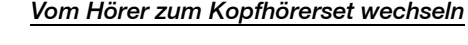

Legen Sie den Hörer auf.

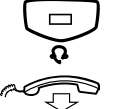

**CENTER Drücken.**<br>
Das Headset-Tastenlämpchen leuchtet.

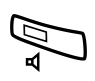

## *Headset mit Lauthören (Lautsprecher)*

#### Â **Drücken, um zwischen Headset mit oder ohne Lauthören zu wechseln.**

Wenn die Lautsprecher-Tastenlampe aufleuchtet, ist das Lauthören aktiviert.

## *Vom Kopfhörerset zum Freisprechen wechseln*

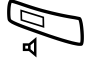

### Drücken.

Die Lautsprecher-Tastenlampe leuchtet.

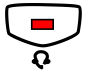

Drücken Sie diese Taste.

## *Vom Freisprechen zum Kopfhörerset wechseln*

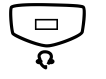

**CENTER Drücken.**<br>
Das Headset-Tastenlämpchen leuchtet.

### <span id="page-96-0"></span>*Headset-Voreinstellung*

Das Telefon ist standardmäßig auf den Modus *Lautsprecher vorein-*

*gestellt* eingestellt, sodass Anrufe mit dem Lautsprecher verbunden werden, wenn Sie Anrufe entgegennehmen oder tätigen, indem Sie eine Leitungstaste drücken. Wenn Sie die Nummer wählen, ohne den Hörer abzunehmen, wird der Anruf ebenfalls automatisch mit dem Lautsprecher verbunden.

Wenn Sie ein Headset für Ihr Telefon verwenden, können Sie die Ein-

stellung in den Modus *Headset-Voreinstellung* ändern, so dass die Anrufe stattdessen mit dem Headset verbunden werden. Im Headset-Voreinstellungs-Modus können Sie Anrufe über das Headset tätigen, indem Sie die Ziffern direkt eingeben (Direktwahl). Sie können Head-

set-Anrufe auch beantworten, indem Sie eine Leitungstaste drücken.

#### **Hinweise:**

*Unabhängig von der Art der Voreinstellung wird der Anruf beim Abnehmen des Hörers immer mit dem Hörer verbunden.*

*Die Freisprecheinrichtung und der Lautsprecher arbeiten ebenfalls ganz normal, d. h., wenn die Lautsprechertaste gedrückt wird, wird der Anruf vorübergehend mit dem Lautsprecher verbunden.*

*Die Headset-Voreinstellung kann nur aktiviert und deaktiviert werden, wenn das Telefon gerade nicht benutzt wird.*

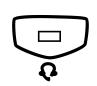

So aktivieren Sie die Kopfhörerset-Voreinstellung:

**Halten Sie diese Taste mindestens 4 Sekunden gedrückt.**<br>
Es ertönt ein kurzer Bestätigungston, und die Headset-<br>
Tastenlampe blinkt für einige Sekunden Tastenlampe blinkt für einige Sekunden.

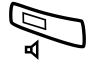

So deaktivieren Sie die Kopfhörerset-Voreinstellung:<br>**Halten Sie diese Taste mindestens 4 Sekunden gedrückt.** 

Es ertönt ein kurzer Bestätigungston, und die Lautsprecher-Tastenlampe blinkt für einige Sekunden.

So prüfen Sie die aktuelle Voreinstellung:

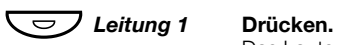

Das Lautsprecher- oder Headset-Lämpchen leuchtet auf und zeigt die aktuelle Voreinstellung an.<br>**Drücken.** 

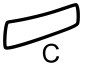

## *Lautstärke des Kopfhörersets*

Die Lautstärke des Headsets kann mit den Lautstärketasten eingestellt

## werden.<br>**Drücke**<br>Reim Die **Drücken Sie diese Taste, um die Lautstärke einzustellen.**

Beim Dialog 4222 Office-Telefon wird statt der Nebenstellennummer für einige Sekunden das Symbol für die Lautstärke angezeigt. Die Lautstärkestufe des Kopfhörersets wird gespeichert.

So stellen Sie die Lautstärke für den Telefonlautsprecher während des Lauthörens ein:

Drücken Sie diese Taste.

### ì **Drücken Sie diese Taste, um die Lautstärke einzustellen.**

Beim Dialog 4222 Office-Telefon wird statt der Nebenstellennummer für einige Sekunden das Symbol für die Lautstärke angezeigt. Die eingestellte Lautstärkestufe des Lautsprechers wird gespeichert.

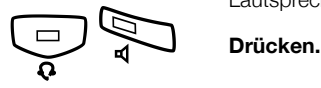

*Dialog 4220 Lite/Dialog 4222 Office* 99

Für Personen mit beeinträchtigtem Hörvermögen kann die Headset-Lautstärke zusätzlich erhöht werden. Verwenden Sie die unter ["Hörer- und Lautsprecher-Lautstärke" auf Seite 87](#page-86-0) beschriebene Vorgehensweise.

## Zusätzlicher Hörer (optional)

*(Nur beim Dialog 4222 Office-Telefon.)*

Der zusätzliche Hörer wird parallel zum herkömmlichen Hörer verwen-

det, sodass eine andere Person ein laufendes Gespräch mithören kann. Der zusätzliche Hörer wird an den Headset-Anschluss unter dem Telefon angeschlossen. Nähere Informationen finden Sie im Abschnitt ["Installation" auf Seite 96.](#page-101-0)

Sie können zwischen dem sprechenen und dem zuhörenden Teilnehmer wechseln.

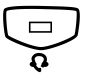

#### Í **Drücken Sie diese Taste, um zwischen dem sprechenden und dem zuhörenden Teilnehmer zu wechseln.**

**Beim Sprechen beachten:** *Für eine gute Sprachqualität sollte jeweils nur eine Person sprechen.*

## Optionales herausziehbares Fach

Das herausziehbare Fach wird für eine persönliche Telefonnummern-

liste verwendet und befindet sich unter dem Telefon. Informationen zur Installation des herausziehbaren Fachs finden Sie im Abschnitt .Installation" auf Seite 96.

Verwenden Sie den DCM (Designation Card Manager), um Ihre eigene Beschriftungskarte für das herausziehbare Fach zu erstellen und zu drucken. Der DCM ist auf der Enterprise Telephone Toolbox-CD enthalten oder kann heruntergeladen werden unter:

<http://www.aastra.com>

Weitere Informationen erhalten Sie bei Ihrem autorisierten Aastra-Händler.

## Option Unit (optional)

*(Nur beim Dialog 4222 Office-Telefon.)*

Bei dem Gerät DBY 420 01/1 handelt es sich um ein Zubehörteil, das unten an Ihrem Telefonapparat angebracht wird. Über die "Option Unit" können Sie entweder eine zusätzliche Klingel für einen zweiten Raum anschließen oder ein Besetzt-Anzeigelämpchen außen an Ihrer Tür mit dem Telefon verbinden.

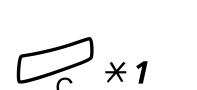

## *So richten Sie eine zweite Klingel oder ein Besetzt-Anzeigelämpchen über die "Option Unit" ein*

 $\leftarrow^*$   $\overline{\star}$  1 Gleichzeitig gedrückt halten, bis Sie ein Rufsignal hören. Auf dem Display wird OPTION PROGRAMMING angezeigt, und das Leitung 2-Tastenlämpchen gibt die Einstellung der Option Unit an: Aus = zusätzliche Klingel, An = Besetzt-Anzeigelämpchen. Blinkend = zusätzlicher Signalton und Besetzt-Anzeigelämpchen kombiniert.

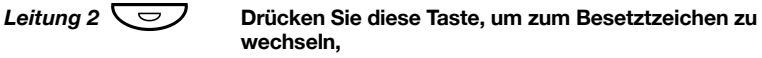

**oder**

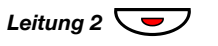

Leitung 2 ◯ **und zum Besetztzeichen zu wechseln,**

**oder**

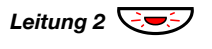

Leitung 2  $\bigcirc$  drücken Sie diese Tasten, um zum zusätzlichen Signalton zu **wechseln.**

> # **Drücken Sie diese Taste, um die Einstellung zu speichern und das Menü zu verlassen.**

> > **Hinweis:** *Wenn Sie die Taste* # *nicht drücken, kehrt das Telefon 30 Sekunden nach dem Drücken der letzten Taste automatisch in den Ruhezustand zurück.*

## <span id="page-101-0"></span>Installation

## Kabel anschließen

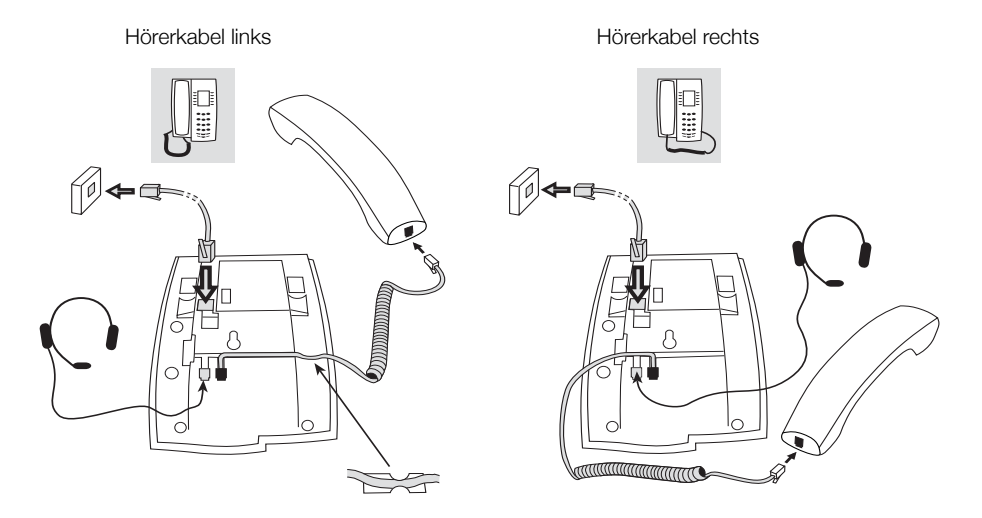

Sie können das Hörerkabel in die Aussparung unter dem Telefon drücken. Das Kabel zur Nebenstellenanlage muss in den mit "LINE" und das Hörerkabel in den mit "HANDSET" gekennzeichneten Anschluss eingesteckt werden.

> **Hinweis:** *Das Headset wird nur mit dem Dialog 4222 Office-Telefon verwendet.*

### *Kabel wechseln*

Wenn Sie ein Kabel entfernen möchten, lösen Sie die Sperre mit einem Schraubenzieher.

## Standfüße montieren und Telefon anschließen

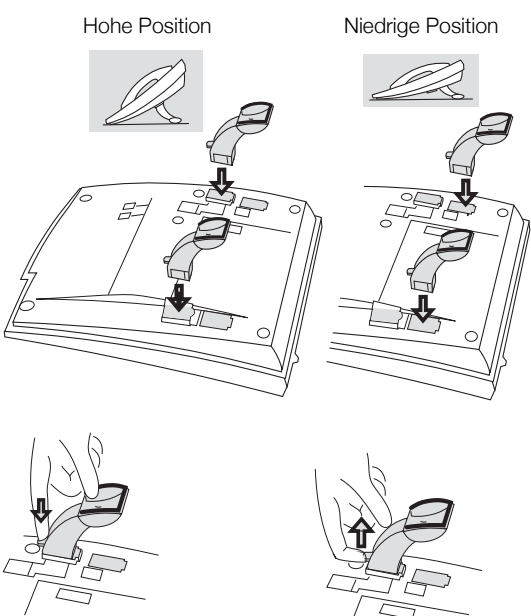

Zum Befestigen der Standfüße drücken

Zum Entfernen der Standfüße lösen

## Karte installieren

Verwenden Sie den DCM (Designation Card Manager), um Ihre eige-

nen Beschriftungskarten zu erstellen und zu drucken. Der DCM ist auf der Enterprise Telephone Toolbox-CD enthalten oder kann herunter-

geladen werden unter: <http://www.aastra.com>

Weitere Informationen erhalten Sie bei Ihrem autorisierten Aastra-Händler.

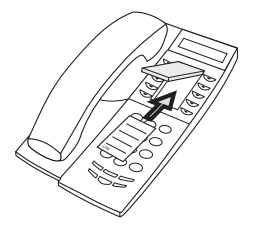

## Optionales Tastenfeld installieren

*(Nur beim Dialog4222 Office-Telefon.)*

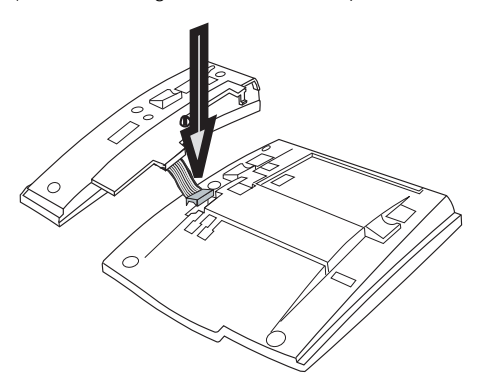

**1 Befestigen Sie den Anschluss mit einem Finger oder einem stumpfen Werkzeug am unteren Rand der Öffnung. Stellen Sie sicher, dass der Anschluss richtig sitzt, bevor Sie ihn nach unten drücken.**

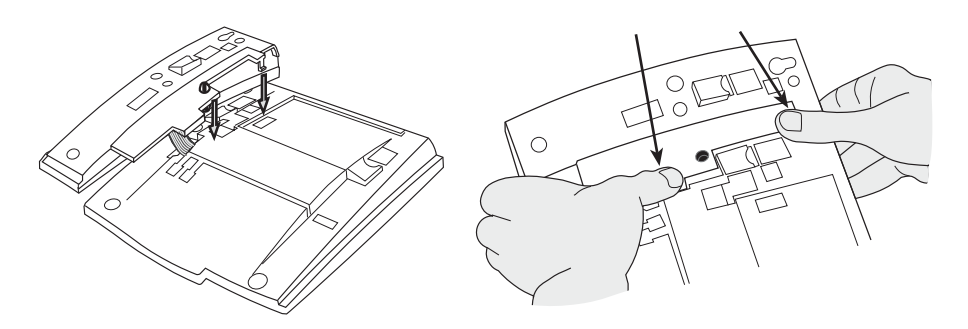

- **2 Drücken Sie auf die durch die Pfeile gekennzeichneten Stellen, bis Sie ein Klicken hören.**
- **3 Bringen Sie die Standfüße an, wie in der Abbildung im**  Abschnitt "Positionieren der Standfüße" dargestellt.

**Hinweis:** *Das Tastenfeld muss vom Typ DBY 419 01 sein und kann nur in neueren Versionen der Telefonanlage verwendet werden.* 

## *Positionierung der Standfüße*

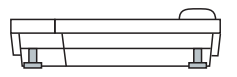

### *Karte installieren*

Verwenden Sie den Designation Card Manager (DCM), um Ihre eige-

nen Tastenfeld-Beschriftungskarten zu erstellen und zu drucken. Der DCM befindet sich auf der Enterprise Telephone Toolbox-CD oder kann heruntergeladen werden unter: <http://www.aastra.com>

Weitere Informationen erhalten Sie bei Ihrem autorisierten Aastra-Händler.

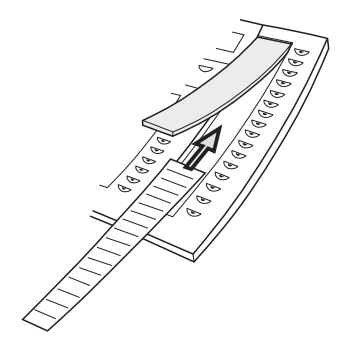

## Optionales herausziehbares Fach installieren

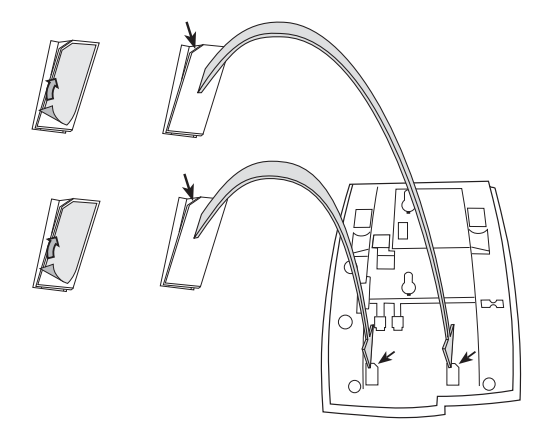

- **1 Entfernen Sie die Schutzfolie von den Führungsschienen.**
- **2 Befestigen Sie die Führungsschienen unten am Telefon.**  Achten Sie dabei auf die Richtung der "Schnittecke".

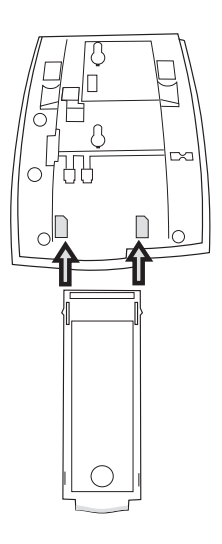

**3 Schieben Sie das herausziehbare Fach ein.**

## Wandhalterung

Das Telefon kann ohne besondere Konsole an der Wand befestigt werden. Dies ist beispielsweise in Konferenzräumen oder an öffentlichen Orten nützlich.

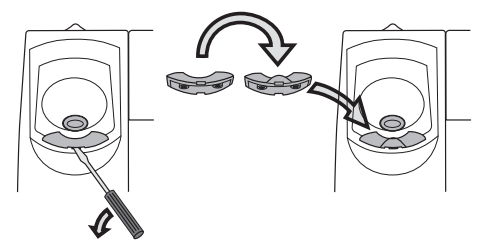

- **1 Entfernen Sie den Haken des Hörers mit einem Schraubenzieher.**
- **2 Drehen Sie den Haken um, und schieben Sie ihn hinein.**

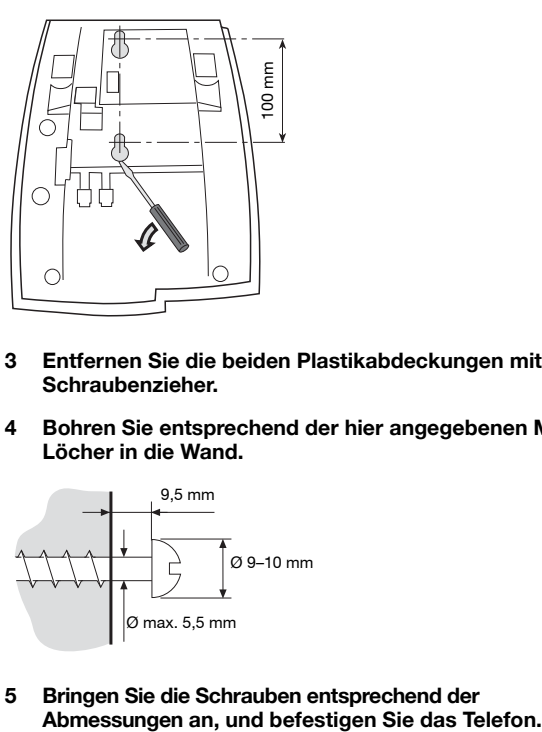

- **3 Entfernen Sie die beiden Plastikabdeckungen mit einem Schraubenzieher.**
- **4 Bohren Sie entsprechend der hier angegebenen Maße Löcher in die Wand.**

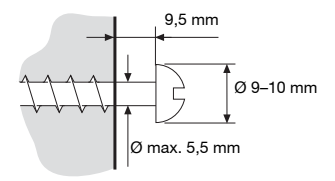

**5 Bringen Sie die Schrauben entsprechend der**
# Telefon platzieren

Das Telefon darf nicht über einen längeren Zeitraum direkter Sonnen-

einstrahlung ausgesetzt werden. Setzen Sie das Telefon weder hohen Temperaturen noch Feuchtigkeit aus.

# Reinigen

Benutzen Sie zur Reinigung Ihres Telefons lediglich ein weiches, mit Wasser befeuchtetes Tuch. Die Verwendung von Seife oder anderen Reinigungsmitteln kann das Telefon beschädigen.

# <span id="page-109-0"></span>**Fehlerbehebung**

Wenn Ihr Telefon eine Störung aufweist, können Sie über einen Tele-

fon-Selbsttest herausfinden, ob die Störung bei Ihrem Telefon oder im System vorliegt. Mit dem Dialog 4222 Office-Telefon können Sie außerdem die Firmware-Version des Telefons überprüfen.

#### *So initiieren Sie einen Telefon-Selbsttest*

*Dialog 4220 Lite:*

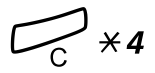

í\*4 **Gleichzeitig gedrückt halten, bis Sie ein Rufsignal hören.** Alle Tastenlämpchen des Telefons müssen während des Selbsttests eingeschaltet sein, damit überprüft werden kann, ob diese einwandfrei funktionieren.

# **Drücken Sie diese Taste zum Beenden.**

**Hinweis:** *Wenn Sie* # *nicht drücken, wird der Selbsttest nach 30 Sekunden automatisch beendet.*

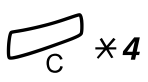

#### *Dialog 4222 Office:*

í\*4 **Gleichzeitig gedrückt halten, bis Sie ein Rufsignal hören.** Einige Sekunden lang werden die Firmware-Version und die Meldung Selftest OK auf dem Display angezeigt. Falls Fehler entdeckt wur-

> den, wird eine Fehlermeldung angezeigt. Informieren Sie Ihren System-

administrator über die Fehlermeldung.

Alle Tastenlämpchen des Telefons (und des zusätzlichen Tastenfelds) müssen während des Selbsttests eingeschaltet sein, damit überprüft werden kann, ob diese einwandfrei funktionieren.

Nach einigen Sekunden wird das Display überprüft. Während der Überprüfung ist das Display dunkel. Das Display ist fehlerhaft, wenn Lichtpunkte oder -linien zu sehen sind. Der helle Rand ist kein Anzeichen für einen Fehler und sollte vorhanden sein.

## # **Drücken Sie diese Taste zum Beenden.**

**Hinweis:** *Wenn Sie* # *nicht drücken, wird der Selbsttest nach 30 Sekunden automatisch beendet.*

# <span id="page-111-0"></span>**Glossar**

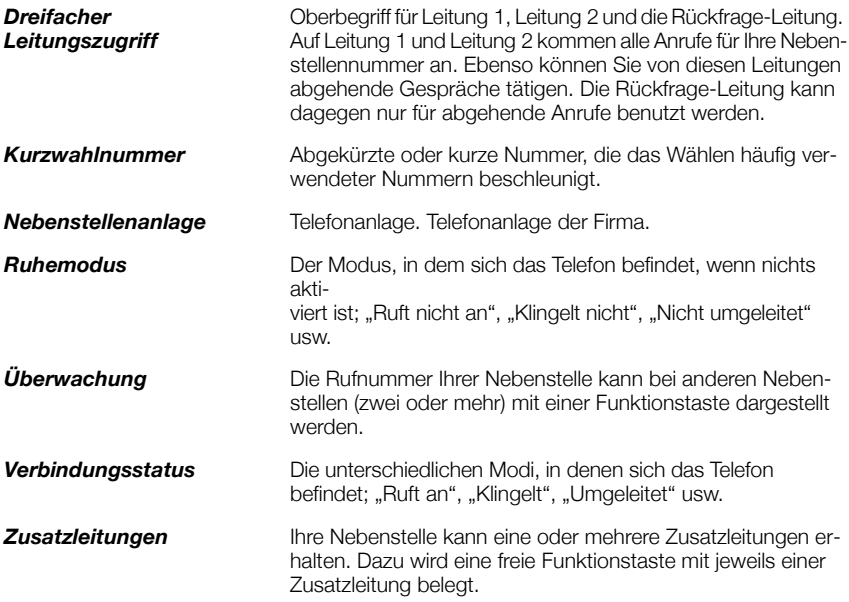

# Index

#### **A**

Abgehende Anrufe [24](#page-24-0) Anklopfen [30](#page-30-0) Aufschalten [30](#page-30-1) Berechtigungen [33](#page-33-0) Externe Anrufe [24](#page-24-1) Freisprechmodus [25](#page-25-0) Individuelle Amtsleitung [26](#page-26-0) Interne Anrufe [24](#page-24-2) Kurzwahl [32](#page-32-0) Nummernanzeige beschränken [25](#page-25-1) Rückruf [28](#page-28-0) Speichern einer externen Nummer [27](#page-27-0) Teilnehmer besetzt [28](#page-28-1) Umgehen [31](#page-31-0) Wahlwiederholung der letzten externen Nummer [26](#page-26-1) Abwesenheitsinformation [56](#page-57-0) Allgemeine Kurzwahlnummern [32](#page-32-1) Anklopfen [30](#page-30-0) Anrufe entgegennehmen [19](#page-19-0) Anrufe tätigen [24](#page-24-3) Anrufschutz [21](#page-21-0) Anrufschutz – Gruppe [67](#page-69-0) Anrufübernahme aus der Gruppe [65](#page-67-0) Anrufweiterleitung [43](#page-44-0) Externes Follow-me [48](#page-49-0) Internes Follow-me [46](#page-47-0) Persönliche Rufnummer [49](#page-50-0) Rufumleitung [43](#page-44-1) Aufschalten [30](#page-30-1) Aufschaltschutz [33](#page-33-1) Automatischer Verbindungsaufbau (Hotline) [71](#page-74-0) Autorisierungscode, allgemein [34](#page-34-0)

#### **B**

Berechtigungen [33](#page-33-0) Beschreibung [9](#page-8-0) Display [15](#page-15-0)

Lampenanzeige [12](#page-12-0) Sprachauswahl [17](#page-17-0) Töne und Signale [13](#page-13-0) Bitte zurückrufen (Manual Message Waiting, MMW) [58](#page-59-0)

#### **C**

Copyright [6](#page-5-0)

#### **D**

DISA = Direct Inward System Access [74](#page-78-0) Display [15](#page-15-0)

#### **E**

Eingehende Anrufe [19](#page-19-1) Anrufschutz [21](#page-21-0) Anrufübernahme von anderer Nebenstelle [20](#page-20-0) Auf einer anderen Leitungstaste [19](#page-19-2) Auf Leitung 1 [19](#page-19-3) Freisprechmodus [19](#page-19-4) Paralleles Klingeln [22](#page-22-0) Zweiter Anruf während eines Gesprächs [20](#page-20-1) Einstellungen [76](#page-80-0) Funktionstasten programmieren [76](#page-80-1) Geräuschloses Rufsignal [83](#page-87-0) Hörer- und Lautsprecher-Lautstärke [82](#page-86-0) Leistungsmerkmale und erforderliche Daten [78](#page-82-0) Programmieren der Tonfolge des Rufsignals [81](#page-85-0) Programmieren von Rufsignalen [80](#page-84-0) Rufsignal-Melodien [84](#page-88-0) Rufsignal-Unterdrückung [83](#page-87-1) Ruftonlautstärke [83](#page-87-2) Entsorgung des Produkts [8](#page-7-0) Externes Follow-me [48](#page-49-0)

## **F**

Fangschaltung [73](#page-76-0) Fehlerbehebung [104](#page-109-0) Formular für Suchprofile [55](#page-56-0) Frei auf Leitung 2 [20](#page-20-1) Freie Platzwahl [18](#page-18-0) Freisprechmodus [38](#page-38-0) Funktionstasten programmieren [76](#page-80-1)

## **G**

Geräuschloses Rufsignal [83](#page-87-0) Gesprächsübergabe [39](#page-39-0) Gewährleistung [6](#page-5-1) Gleichzeitige Deaktivierung mehrerer Funktionen [70](#page-72-0) Glossar [105](#page-111-0) Gruppenverband [66](#page-68-0) Gruppierungsfunktionen [65](#page-67-1)

#### **H**

Halten [41](#page-41-0) Halten von Gesprächen [41](#page-41-0) Herausziehbares Fach [94](#page-99-0) Hörer- und Lautsprecher-Lautstärke [82](#page-86-0)

## **I**

ID-Code des Anrufenden senden [42](#page-42-0) Individuelle Amtsleitung [26](#page-26-0) Individuelle Kurzwahlnummern [32](#page-32-2) Individueller Berechtigungscode [35](#page-35-0) Installation [96](#page-101-0) Interne Nachrichten [58](#page-59-1) Internes Follow-me [46](#page-47-0)

## **K**

Konferenz [40](#page-40-0) Konformitätserklärung [6](#page-5-2) Kopfhörerset [91](#page-95-0) Kurzwahl [32](#page-32-0) Kurzwahlnummern [32](#page-32-0)

## **L**

Lampenanzeige [12](#page-12-0) Lauthören [37](#page-37-0) Lautstärke [82](#page-86-0) Leistungsmerkmale und erforderliche Daten [78](#page-82-0)

#### **M**

Mailbox [61,](#page-63-0) [64](#page-66-0) Makeln [39](#page-39-1) Mehrfach angezeigte Verzeichnisnummer [73](#page-76-1) MFV-Signale [42](#page-43-0)

#### **N**

Nachricht wartet [60](#page-62-0) Nachrichten [58](#page-59-1) Bitte zurückrufen (Manual Message Waiting, MMW) [58](#page-59-0) Mailbox [61](#page-63-0) Nachricht wartet [60](#page-62-0) Nachtservice [70](#page-72-1) Notfallmodus [71](#page-74-1) Nummernanzeige beschränken [25](#page-25-1)

## **O**

Option Unit [95](#page-100-0)

#### **P**

Paralleles Klingeln [22](#page-22-0) Persönliche Rufnummer [49](#page-50-0) Programmieren der Tonfolge des Rufsignals [81](#page-85-0) Programmieren von Rufsignalen [80](#page-84-0) Projektcode [68](#page-70-0)

## **R**

Ringruf [65](#page-67-2) Rufsignal-Melodien [84](#page-88-0) Rufsignal-Unterdrückung [83](#page-87-1) Ruftöne [14](#page-14-0) Ruftonlautstärke [83](#page-87-2) Rufumleitung [43](#page-44-1) Rückfrage [38](#page-38-1) Rückruf [28](#page-28-0)

#### **S**

Sicherheitshinweise [7](#page-6-0) Sofortige Sprachverbindung [69](#page-71-0) Speichern einer externen Nummer [27](#page-27-0) Sprache [17](#page-17-0) Stummschalten [38](#page-38-2)

## **T**

Tastenfeld [90](#page-94-0) Teilnehmer besetzt [28](#page-28-1) Töne und Signale [13](#page-13-0)

#### **U**

Umgehen [31](#page-31-0)

#### **W**

Wahlwiederholung [27](#page-27-1) Wahlwiederholung der letzten externen Nummer [26](#page-26-1) Wählen über eine Funktionstaste [33](#page-33-2) Wählen während eines verbundenen Gesprächs [42](#page-43-0) Während eines Gesprächs [37](#page-37-1) Freisprechmodus [38](#page-38-0) Gesprächsübergabe [39](#page-39-0) Halten [41](#page-41-0) Konferenz [40](#page-40-0) Lauthören [37](#page-37-0) Mikrofon ein/aus [38](#page-38-3) Rückfrage [38](#page-38-1)

Senden des ID-Codes des Anrufenden [42](#page-42-0) Wählen während eines verbundenen Gesprächs [42](#page-43-0) Wechsel Freisprechen/Lauthören [37](#page-37-2) Wechsel Lauthören/Freisprechen [37](#page-37-3) Weitere nützliche Funktionen [68](#page-70-1) Wichtige Benutzerinformationen [7](#page-6-1) Willkommen [5](#page-4-0)

## **Z**

Zubehör [90](#page-94-1) Herausziehbares Fach [94](#page-99-0) Kopfhörerset [91](#page-95-0) Option Unit [95](#page-100-0) Tastenfeld [90](#page-94-0) Zusätzlicher Hörer [94](#page-99-1) Zusätzliche Rufnummer [72](#page-75-0) Zusätzlicher Hörer [94](#page-99-1)

Änderungen in diesem Benutzerhandbuch sind vorbehalten. Für weitere Produktinformationen wenden Sie sich bitte an Ihren autorisierten Aastra-Vertriebspartner. Besuchen Sie uns im Internet unter: [www.aastra.com](http://www.aastra.com)